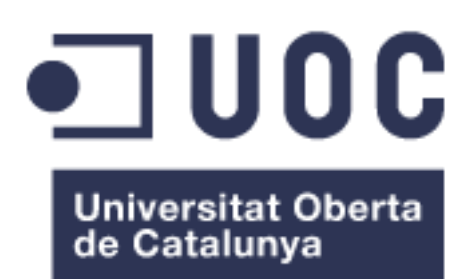

# Development of an API for miRNA sequencing data that converts mirGFF3 files to VCF

### **Roderic Espín Garcia**

Máster en Bioinformática y Bioestadística Área 1 - Subárea 9: Análisis de secuencias de RNA reguladores

#### **Lorena Pantano Rubiño Maria Jesús Marco Galindo**

January 2nd, 2019

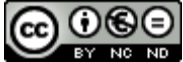

Esta obra está sujeta a una licencia de Reconocimiento-NoComercial-SinObraDerivada 3.0 España de Creative **[Commons](http://creativecommons.org/licenses/by-nc-nd/3.0/es/)** 

## iii

## **FICHA DEL TRABAJO FINAL**

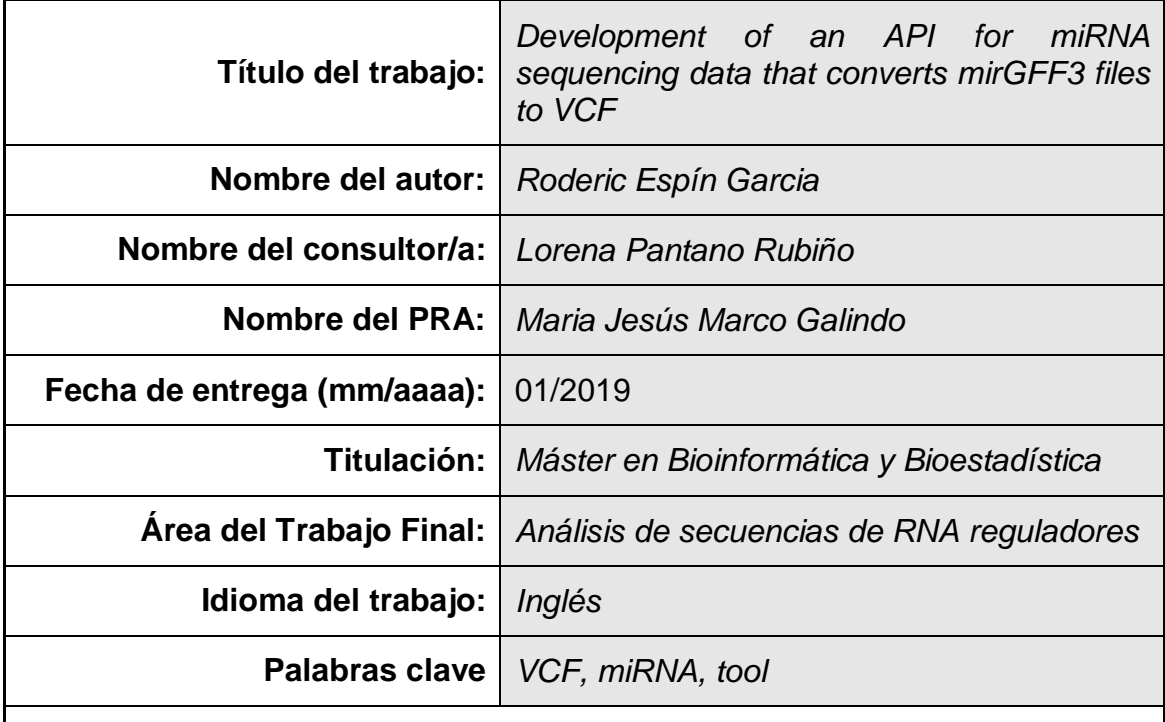

 **Resumen del Trabajo (máximo 250 palabras):** *Con la finalidad, contexto de aplicación, metodología, resultados i conclusiones del trabajo.*

Los microARN (también llamados miARN) son pequeñas moléculas de ARN de unos 20-25 nucleótidos de longitud y que están envueltos en la regulación de genes postrancripcionales. Los miARN son esenciales en casi cualquier proceso biológico y se le ha asociado con varias enfermedades humanas.

Las secuencias con variaciones respecto al miARN de referencia se llaman isomiR. Los isomiRs también pueden depender del género y la raza.

Actualmente, existe un proyecto llamado mirtop que unifica la investigación relativa de los miARN e isomiRs cuyo objetivo es optimizar los análisis de miARN y promover el desarrollo de herramientas analíticas de tipo downstream. En este proyecto se ha originado un nuevo formato llamado mirGFF3, para la salida de resultados de detección y cuantificación de miARN/isomiR.

El objetivo de este trabajo es añadir a mirtop una herramienta que convierta ficheros mirGFF3 al formato VCF (Variant Call Format). En este formato se almacenan las variantes genéticas respecto al genoma de referencia y es muy utilizado como entrada en otras herramientas bioinformáticas.

Se ha utilizado Python como lenguaje de programación para la realización de la herramienta y se utilizarán datos de muestras sintéticas y reales (ya en formato mirGFF3) para comprobar su funcionamiento y posterior análisis mediante gráficos, también generados por Python, aunque este análisis es independiente del proyecto mirtop.

### **Abstract (in English, 250 words or less):**

microARN (also called miARN) are short RNA molecules with a nucleotides length of 20-25 that regulates gene expressions. miRNAs are essential to all biological processes and its associated with several human diseases. isomiRs are sequence variants from annotated miRNAs. isomiRs can also depend on sex or ethnicity.

Currently, a project called mirtop unites research of miRNAs and isomiRs with the aim of promoting the development of downstream analysis tools. In that project a new format called mirGFF3 was originated, for the output of miRNA/isomiR detection and quantification results.

The main goal of this project is to add a tool to the mirtop API that converts mirGFF3 format files to VCF (Variant Call Format). In this format, genetic variants respect the reference genome are stored, and is a file format very used in other useful bioinformatics tools.

Python was the programming language chosen to implement the conversion tool. Synthetic and real samples will be used (already in mirGFF3 format) to test the functionality. A subsequent analysis (also with python) will be carried out by plotting graphs, although this analysis is independent from the mirtop project.

## **Table of contents**

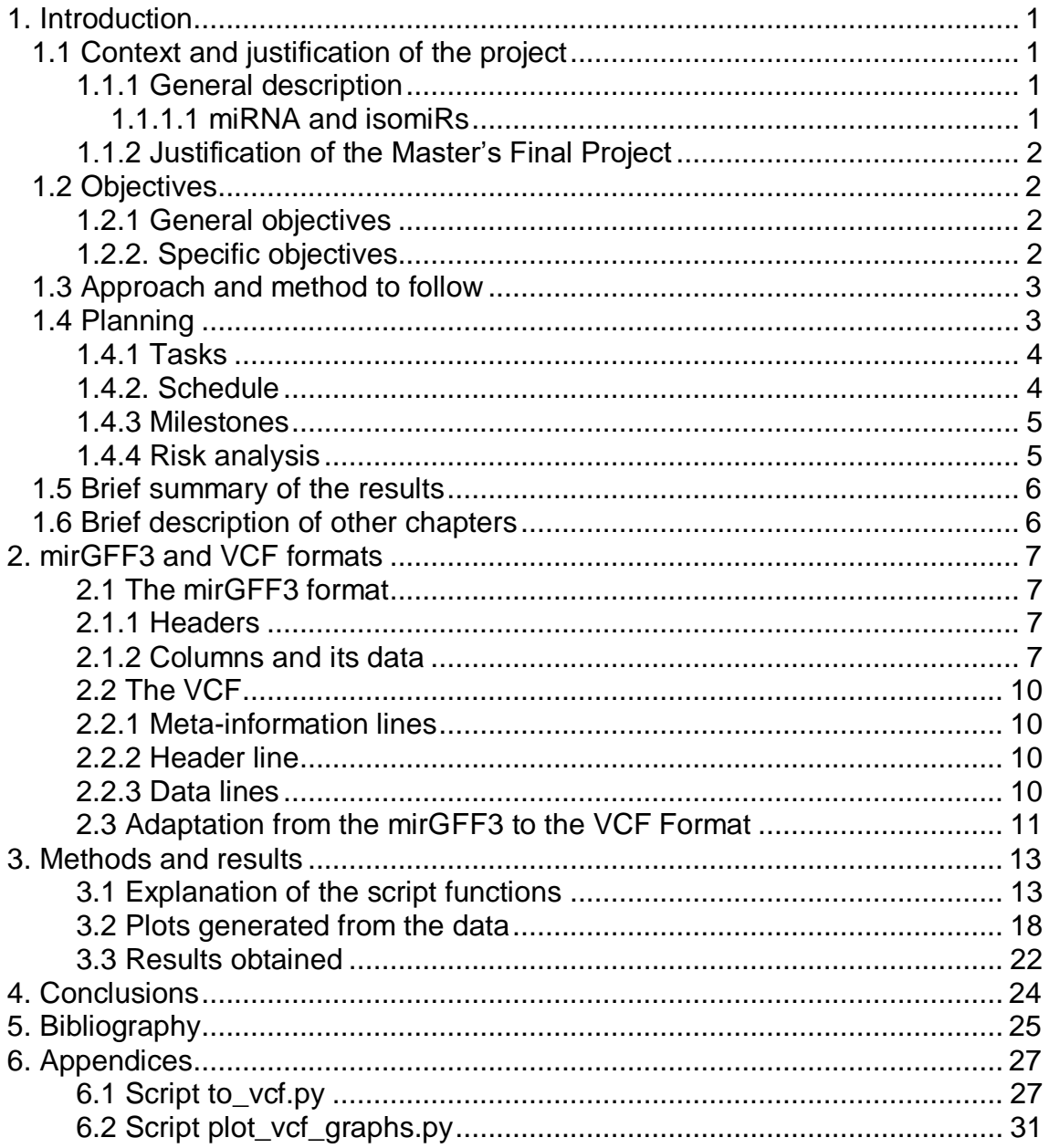

## **Summary of figures**

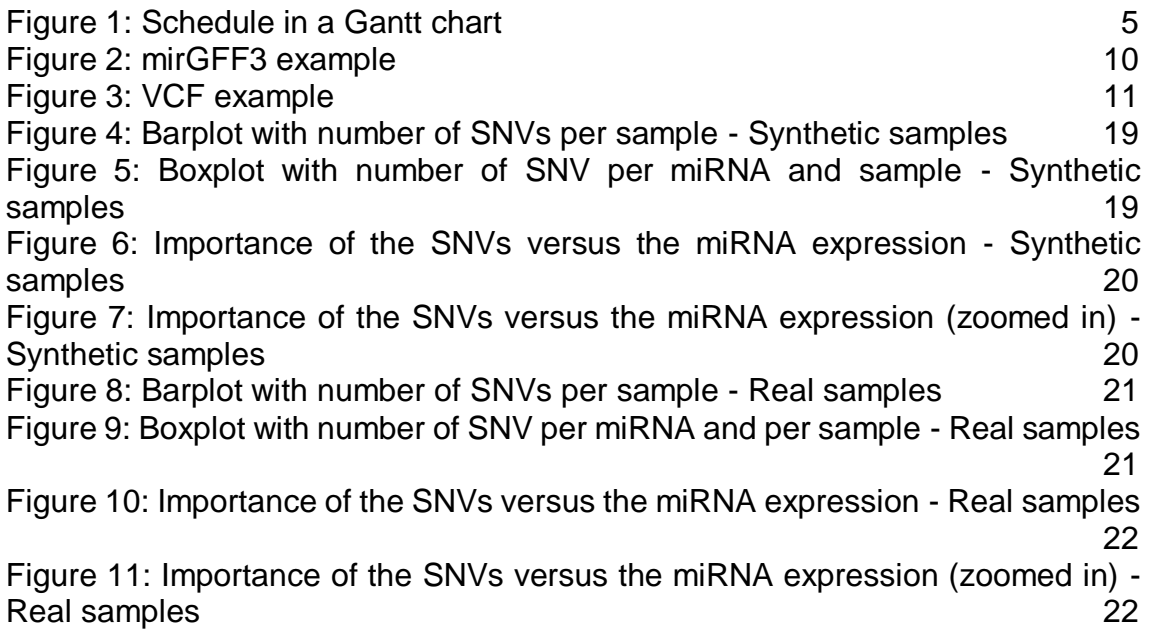

## **Summary of tables**

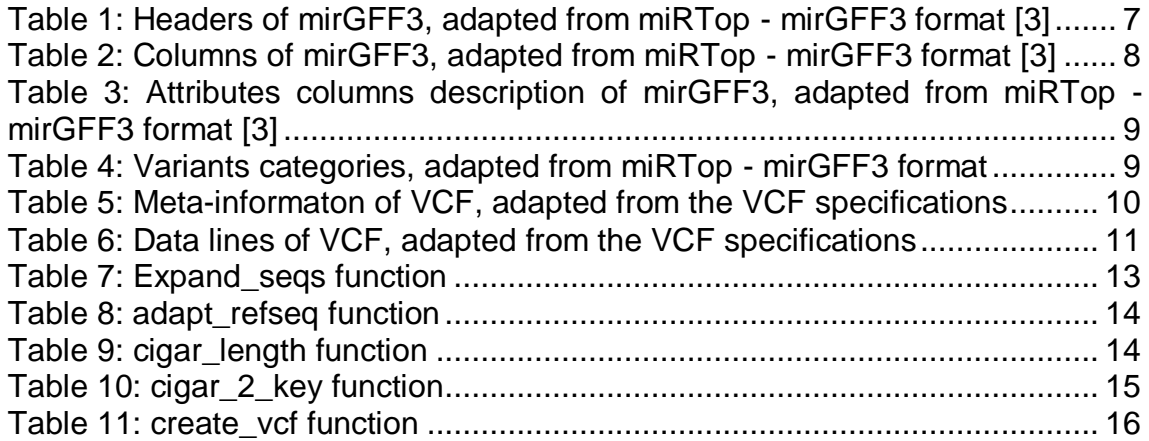

# <span id="page-8-0"></span>1. Introduction

## <span id="page-8-2"></span><span id="page-8-1"></span>1.1 Context and justification of the project

## **1.1.1 General description**

With the emergence of Next Generation Sequencing (NGS) technologies, RNA transcriptomes were massively generated. This project specifically focuses on miRNA (microRNA), which are short RNA molecules with a nucleotides length of 20-25 that regulates gene expressions and its identification is important to understand gene regulations. [1] [2]

In that context, an international collaboration implemented an API (miRTop) developed in python where one of its functions converts several miRNA quantification outputs to the mirGFF3 format [3] [4] .The approach of this project is to further develop the current pipeline and add a new tool that converts this same mirGFF3 format to a Variant Call Format (VCF) [5], so it can be imported from other tools which specializes in genomic variation analysis.

A relevant section of this project is also to execute the tool with small noncoding RNA synthetic samples [6] to measure the accuracy of single nucleotide changes (SNVs) by the sequencing technology. This will allow to estimate the false discovery rate that can be used as a cutoff to filter out SNVs or biological samples.

### <span id="page-8-3"></span>1.1.1.1 miRNA and isomiRs

microRNAs (miRNAs) are small RNA molecules of 20-25 nucleotides long. miRNA genes are transcribed into a primary RNA (pri-miRNA) that is processed into a hairpin miRNA precursor after cutting off the 5' and 3' tails by Drosha and DGCR8 proteins [7]. Then, the hairpin is exported to the cytoplasm and processed by Dicer, which cleaves off the hairpin loop and releases a miRNA duplex about 22 nucleotides long [8]. miRNAs are essential to all biological processes, like cell differentiation, cell proliferation and cell death [9] [10]. The deficit of excess of miRNAs has effects with several human diseases and different types of cancer [11] .

isomiRs are sequence variants from annotated miRNAs [12]. They were described first by Morin et al in human stem cells using NGS technologies [2]. As consequence of Biochemical processes, sequence variations can affect the mature miRNA sequence [13]. The imprecision of the Drosa/Dicer cutting could make variations at 3' and 5' ends, but these variations constitutive in both pathients and healthy individuals [14] [15]. isomiRs depend of the subject, that is, its sex or ethnicity [14], but also disease subtype [16] [17], although specific functions of isomiRs is currently not known well [18].

## <span id="page-9-0"></span>**1.1.2 Justification of the Master's Final Project**

The main purpose of this project is the creation of a tool that will be able to facilitate the research of miRNAs and contribute to their community. With the implementation of the mirtop API and its mirGFF3 format for miRNAs, it led to the possibility to continue its pipeline and create a tool which converts this format to a variant generic one (VCF). This way, the last file of the pipeline can be used in other tools specialized in genomic variation.

### <span id="page-9-2"></span><span id="page-9-1"></span>1.2 Objectives

### **1.2.1 General objectives**

- 1) Build and incorporate to the miRTop pipeline a python tool that converts mirGFF3 miRNA files to VCF.
- 2) Test the conversion and do an analysis using a published dataset that contains real samples and synthetic samples.
- 3) If the existence of SNVs is confirmed, determine the false positives rate and apply a methodology to filter them out.

### <span id="page-9-3"></span>**1.2.2. Specific objectives**

- Build and incorporate to the miRTop pipeline a python tool that converts GFF3 miRNA files to VCF.
- 1) Determine the attributes, characteristics of both mirGFF3 and VCF formats and the relationships between them.
- 2) Build a python tool that converts mirGFF3 format to VCF in a standalone style.
- 3) Include the tool to the miRTop project.
- 4) Build a unit test to check the code does what is expected.
- 5) Coordinate the versions and improvements of the conversion tool to the project's GitHub repository.
- Test the conversion and do an analysis using a published dataset that contains real samples and synthetic samples.
- 6) Analyze public data set to get mirGFF3 files.
- 7) Convert to VCF
- 8) Check files integrity with a validator tool.
- 9) Fix potential bugs that appear during the process.
- If the existence of SNVs is confirmed, determine the false positives rate and apply a methodology to filter them out.
- 10) Plot SNV supporting reads for each negative and read samples
- 11) Compare SNV rate to sequencing error rate

12) Find a characteristic that could filter out majority of SNV from synthetic control samples and apply to real samples.

<span id="page-10-0"></span>1.3 Approach and method to follow

This project is clearly centralized in the tool that converts mirGFF3 files to a VCF format. The VCF format has been chosen since it's the standard file in communities to annotate the genetic variations. The mirGFF3 has been selected as the input format because it is the output format of the current pipeline of the miRTop project, since its format content seeks to standardize miRNA.

The next step is to select the programming language in order to develop the tool. Although at the beginning it will be a standalone (independent and without the need of an internet connection), afterwards the code will be slightly modified and added to the miRTop project. Because the current project is being developed in Python, this will be the language being used.

Before developing the code of the tool, it is important to determine the attributes of the mirGFF3 and VCF formats and the relationships between them, in order to adapt them correctly.

Once the tool is completed, it will be executed first using synthetic and real samples and a VCF format file will be generated and may contain SNVs. If there isn't, it would mean there are no variations, although this is practically impossible because sequencing error is expected. [7]

Assuming that SNVs are to be found, false positives must be determined and, finally, if their existence is evidenced, a methodology will be applied to try to prevent them or, at least, reduce its rate of appearance. But this part may be out of scope of this project.

### <span id="page-10-1"></span>1.4 Planning

The project is divided into tasks, which are based on the specific objectives that have been previously described. A schedule has been determined based on the tasks which knowledge is consolidated and the ones that need more research in order to achieve the best results. In that sense, the tasks and its schedule are as follows:

## <span id="page-11-0"></span>**1.4.1 Tasks**

Task 1: Establish the relationships and formatting between mirGFF3 and VCF.

Task 2: Build an independent tool developed in Python that converts mirGFF3 files to VCF.

Task 3: Unit testing the tool to assure proper functionality.

Task 4: Adapt the tool to the miRTop project so it will be able to continue its pipeline.

Task 5: Coordinate everything in the GitHub's repository.

Task 6: Test the tool with the published dataset.

Task 7: SNV calling the variations of the VCF file to determine whether there are false positives.

Task 8: Analyze the false SNVs in order to determine (if able) its origin.

Task 9: Propose and (if possible) develop a methodology to avoid or decrease the rate of false positives SNVs.

Task 10: Writing of the project report.

Task 11: Preparation of the presentation.

## <span id="page-11-1"></span>**1.4.2. Schedule**

The schedule of this project has been defined with a Gantt chart and is as follows:

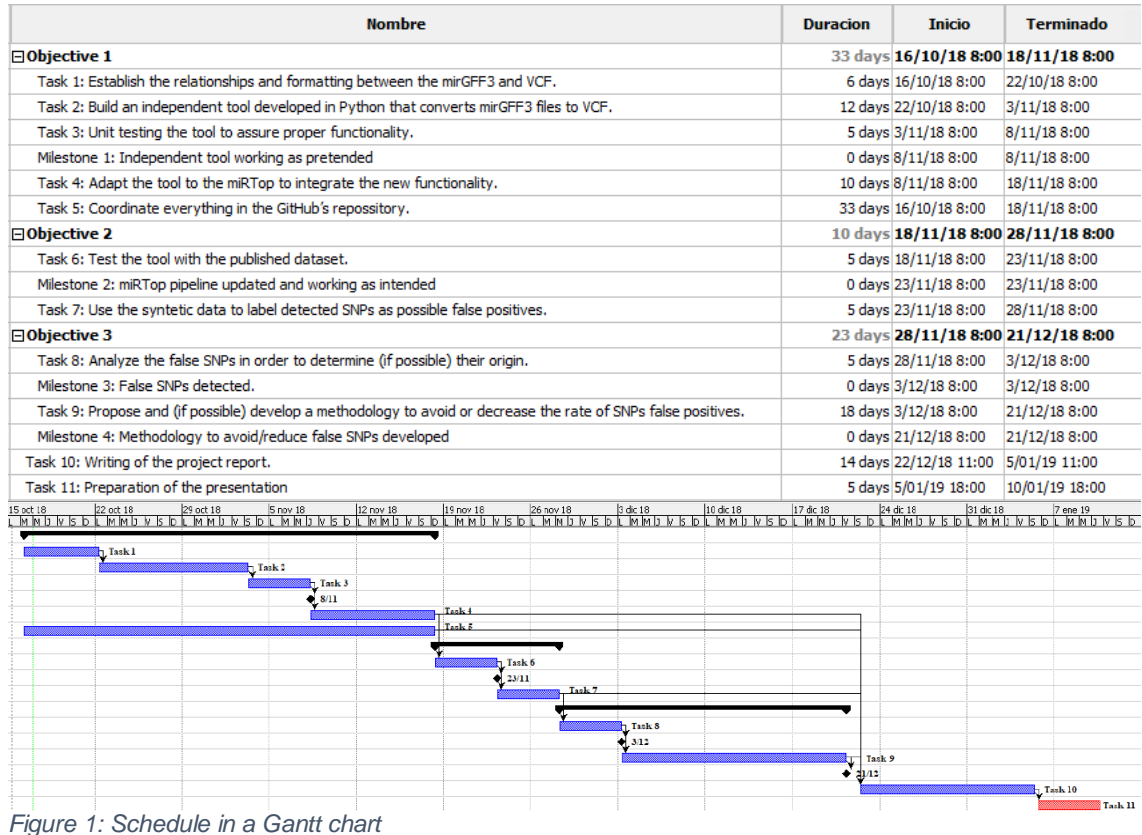

<span id="page-12-2"></span>Total: 85 days.

## <span id="page-12-0"></span>**1.4.3 Milestones**

Milestone 1: Independent tool working as pretended Milestone 2: miRTop pipeline updated and working as intended Milestone 3: False SNVs detected. Milestone 4: Methodology to avoid/reduce false SNVs developed

## <span id="page-12-1"></span>**1.4.4 Risk analysis**

While there may always be some kind of risk in the tasks relative to the first general objective of the project, such as difficulties involving conversion between formats or the adaptation from standalone to the miRTop pipeline, the riskiest tasks are part of the second and third objectives.

In particular, when determining false SNVs, a risk can be found in the fact that, with the converted samples in the VCF format, the false positives may not be detected (if they are).

Another risk can happen when establishing a methodology that removes/reduces false SNVs (and not the "True" ones), because without analyzing the data in advance, it is difficult to determine to what extent it is possible to achieve it.

The second risk may be solved by applying existing methodologies that actually diminishes false SNVs (although it will involve further research).

<span id="page-13-0"></span>1.5 Brief summary of the results

The results obtained from this project are the python scripts that converts mirGFF3 format data to VCF, and another that reads VCF files data and generates graphics to interpret the SNVs found in the mirGFF3 file. Two VCF files are also created from synthetic and real samples.

<span id="page-13-1"></span>1.6 Brief description of other chapters

The main chapters of this project are:

- *mirGFF3 and VCF formats*. In this chapter the format of the mirGFF3 and VCF files are explained and how they relate.
- *Methods and results*. All the functions of the script that does the conversion are explained in this chapter, it also includes some plots to interpret the data results of the samples. Finally, there is a section that indicates all the produced results of the project.

# <span id="page-14-0"></span>2. mirGFF3 and VCF formats

## <span id="page-14-1"></span>**2.1 The mirGFF3 format**

mirGFF3 [3] is a text file format and is based on the GFF3 format and adapted and focused to miRNA data. Its purpose is to store positional features [8] and is widely used by many software [9] and it can represent many situations like non-coding transcripts or alignments. The main idea of the mirGFF3 format (which of course will contain miRNA data) is to promote sharing, re-analysis and developing of downstream analysis.

All information found inside a mirGFF3 format file is divided into two sections: headers, which are the meta-information of the data, whose lines always start with **##**. After the meta-information, every line will show a sequence that maps a miRNA.

## <span id="page-14-2"></span>**2.1.1 Headers**

The following table shows the headers, its description, if it is required and an example:

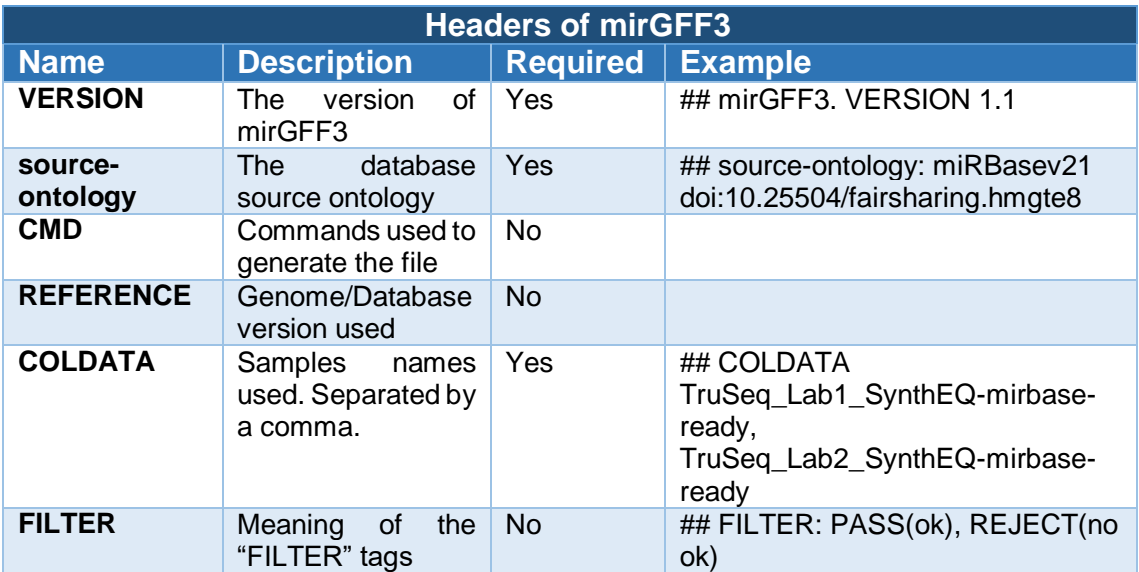

<span id="page-14-4"></span><span id="page-14-3"></span>*Table 1: Headers of mirGFF3, adapted from miRTop - mirGFF3 format [3]*

## **2.1.2 Columns and its data**

The fields that are tab-separated and contains information and the fields that do not have any must be informed with a dot. The description of the columns is as follows:

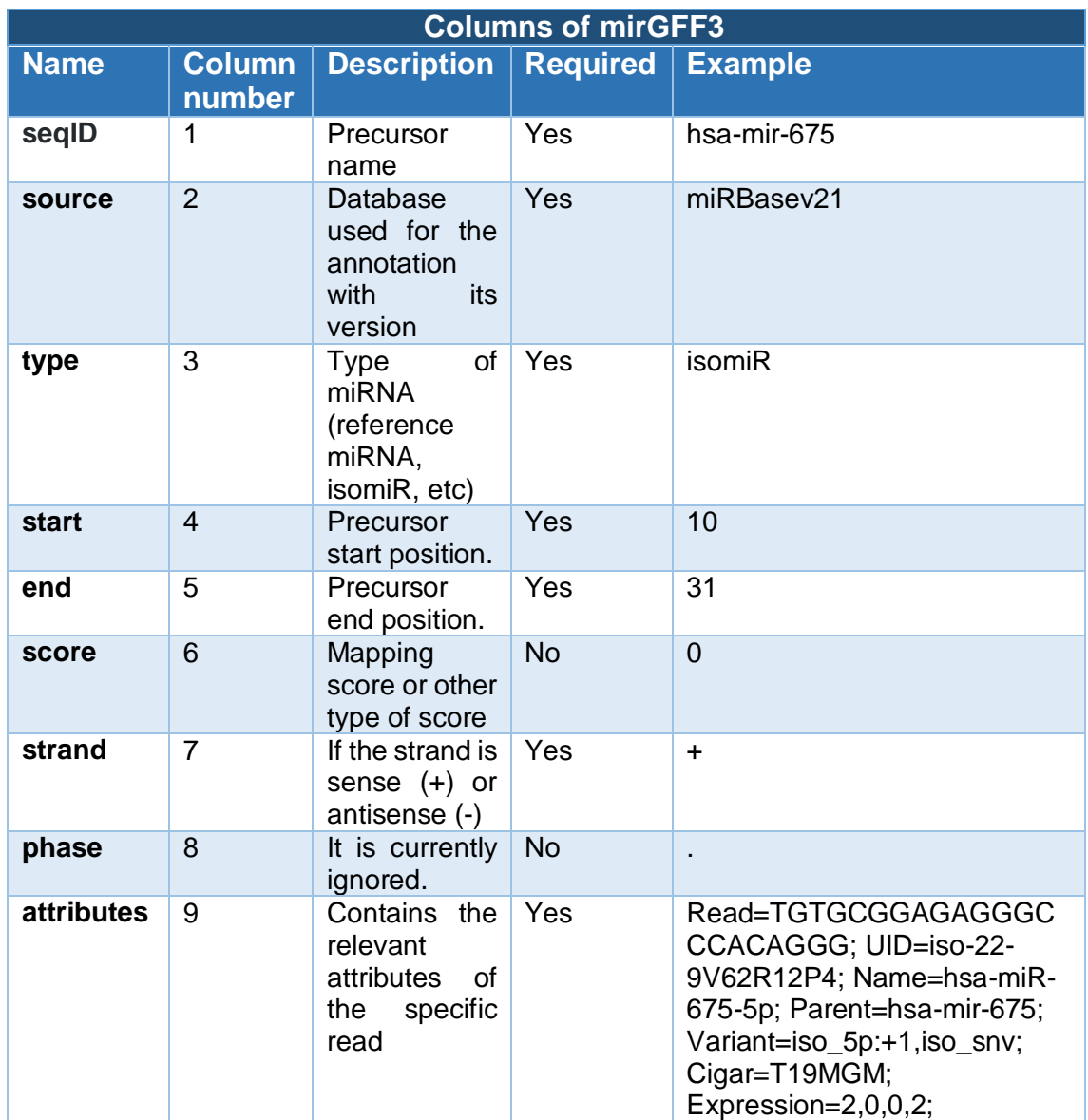

<span id="page-15-0"></span>*Table 2: Columns of mirGFF3, adapted from miRTop - mirGFF3 format [3]*

The ninth column attributes, which contains a specific set of feateures separated by semicolon. The order of the fields is not important and their information is:

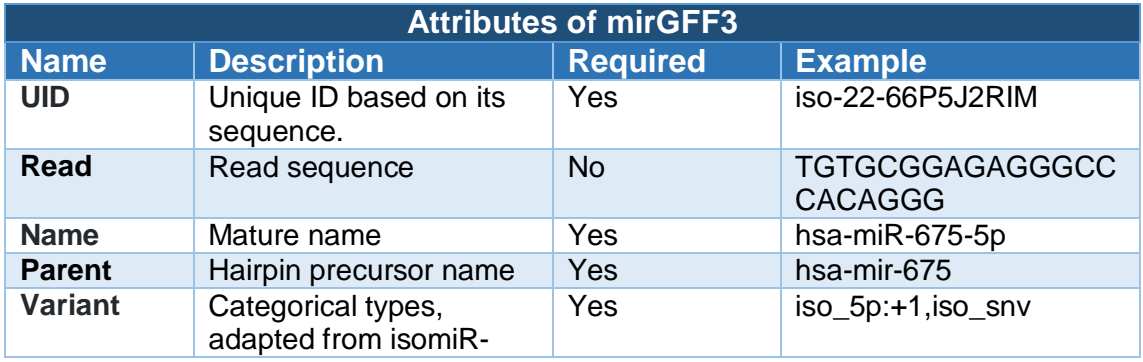

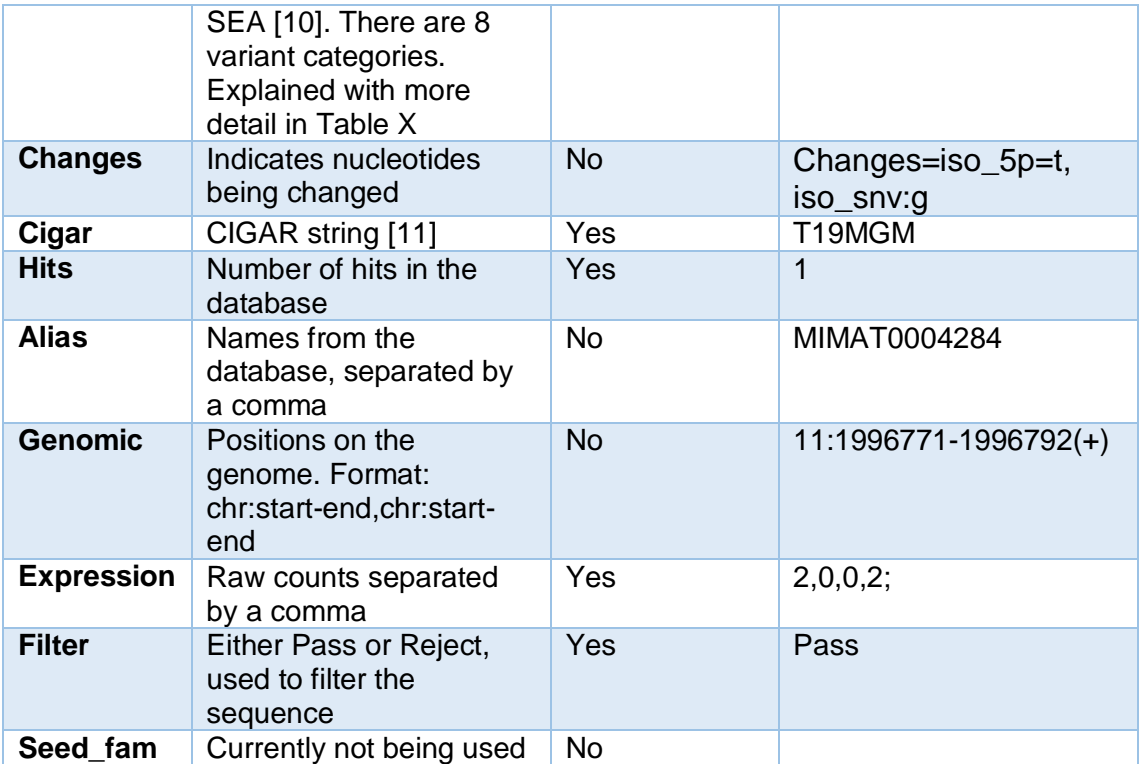

<span id="page-16-0"></span>*Table 3: Attributes columns description of mirGFF3, adapted from miRTop - mirGFF3 format [3]*

In the attributes column there is a field called "variants" that show affected nucleotides in the read sequence, their definition is:

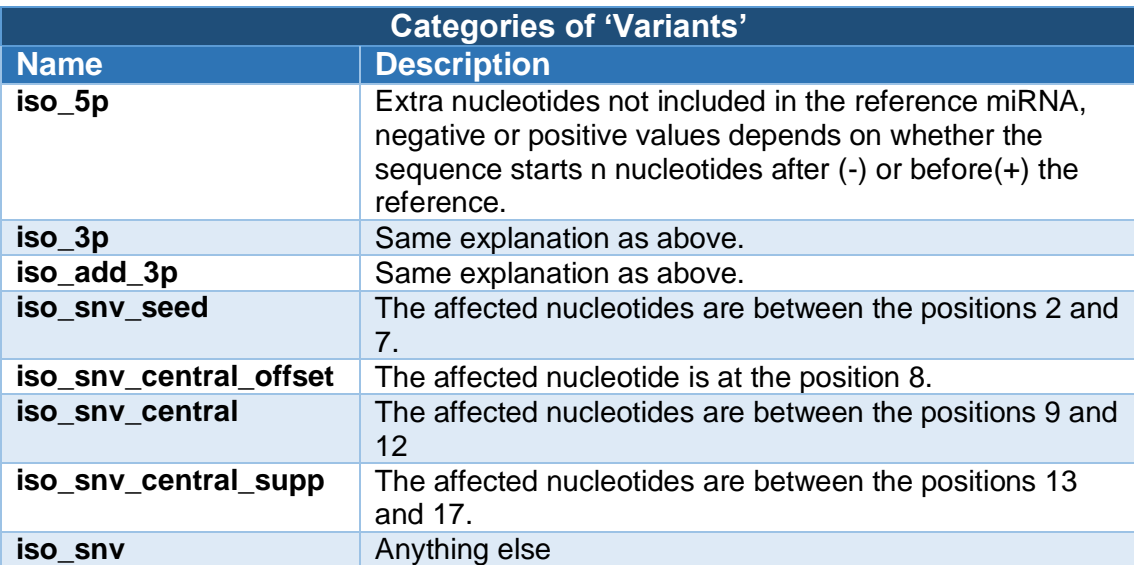

<span id="page-16-1"></span>*Table 4: Variants categories, adapted from miRTop - mirGFF3 format*

An example of a few mirGFF3 lines, as well as the meta-information:

```
## mirGEE3 VERSTON 1 1
## source-ontology: miRBasev21 doi:10.25504/fairsharing.hmgte8
## COLDATA: TruSeq_Lab1_SynthEQ-mirbase-ready,TruSeq_Lab2_SynthEQ-mirbase-ready,TruSeq_Lab3_SynthEQ-
## COLDATA: TruSeq_Lab1_SynthEQ-mirbase-ready,TruSe<br>mirbase-ready,TruSeq_Lab5_SynthEQ-mirbase-ready<br>hsa-mir-3194 miRBasev21 isomiR 9 30
hsa-mir-3194 miRBasev21 isomiR 9
                                                           \thetaRead=GGCCAGCCACCAGGAGGGCTGC; UID=iso-22-66P5J2RIM; Name=hsa-miR-3194-5p; Parent=hsa-mir-3194;
Variant=iso_3p:+1; Cigar=22M; Expression=3,0,0,0; Filter=Pass; Hits=1
hsa-mir-675 miRBasev21 isomiR 10 30 0
                                                                                       Read=GGTGCGGAAAGGGCCCACAGT;
UID=iso-21-RV6BR12PE; Name=hsa-miR-675-5p; Parent=hsa-mir-675; Variant=iso_5p:
+1,iso_snv_central_offset,iso_3p:-1; Cigar=8MA12M; Expression=0,2,0,0; Filter=Pass; Hits=1
Figure 2: mirGFF3 example
```
## <span id="page-17-4"></span><span id="page-17-0"></span>**2.2 The VCF**

VCF [12] is a text file format that contains variation in the sequence and its information. It uses meta-information, a header line and the variants with the supporting information. The current version and the one used in this project is the 4.3.

## <span id="page-17-1"></span>**2.2.1 Meta-information lines**

These lines are included after a double hash sign (##) and are optional except the file format which is always required. Some of these are as follows:

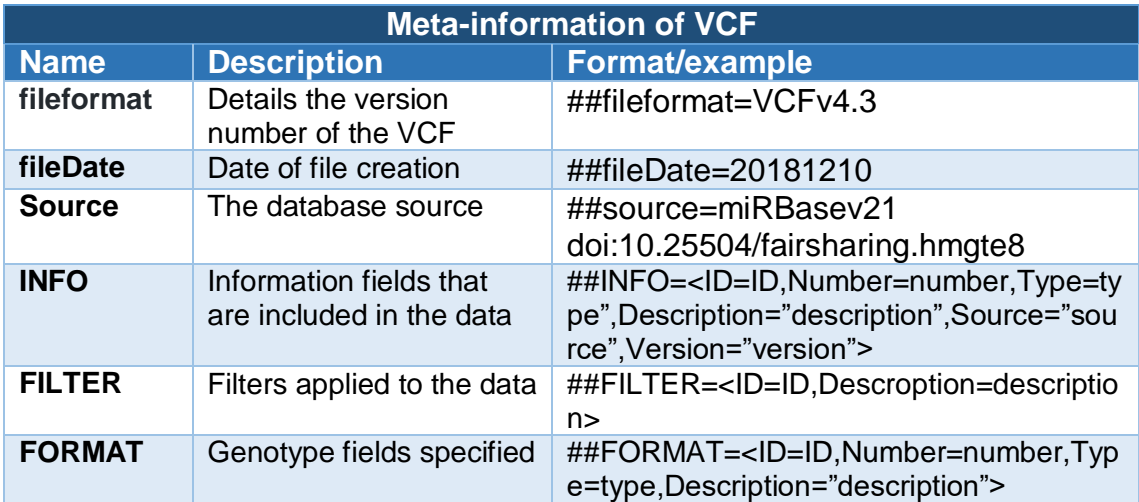

<span id="page-17-5"></span><span id="page-17-2"></span>*Table 5: Meta-informaton of VCF, adapted from the VCF specifications*

### **2.2.2 Header line**

It's the header line and it contains the name of the 8 required columns plus the optional ones. The mandatory and tab-separated fields are: CHROM, POS, ID, REF, ALT, QUAL, FILTER and INFO and it must start with a hash sign (#)

### <span id="page-17-3"></span>**2.2.3 Data lines**

They are tab-limited and missing values are stated with a dot (**.**).

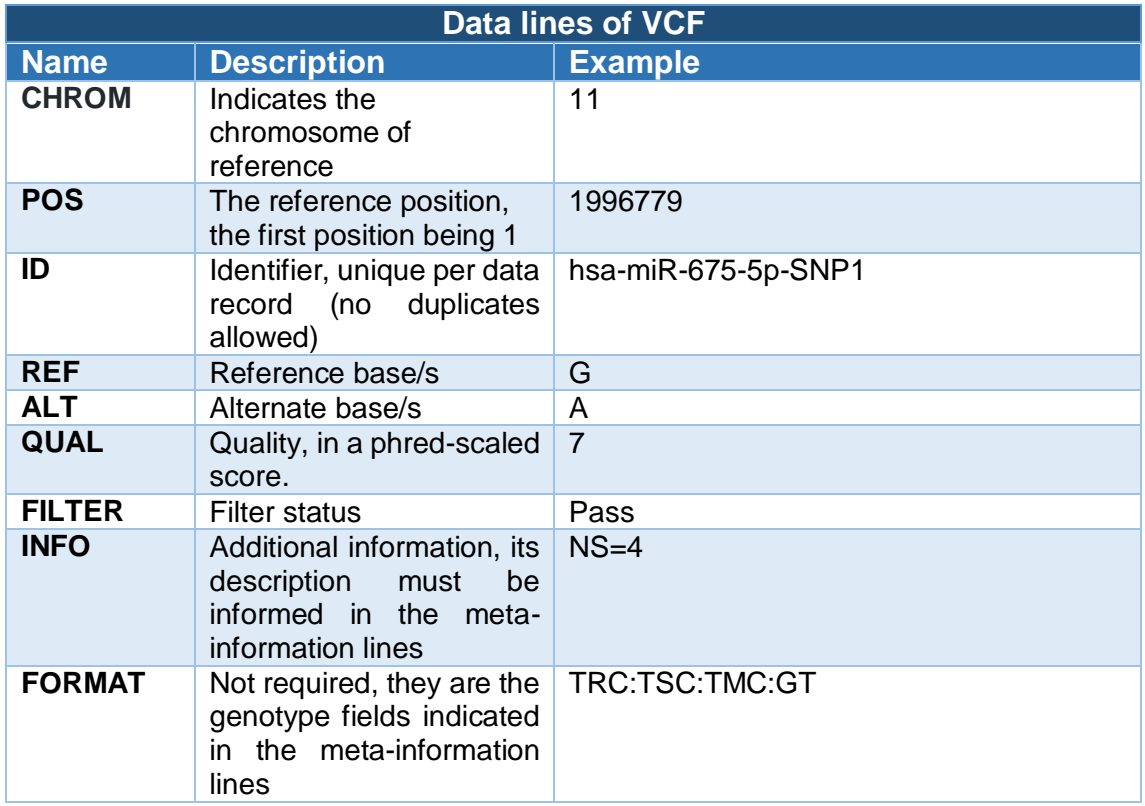

<span id="page-18-2"></span>*Table 6: Data lines of VCF, adapted from the VCF specifications*

For each sample another column can be added with information relative to the FORMAT genotype fields.

An example of a few VCF lines, as well as its meta-information and header:

```
##fileformat=VCFv4.3
##fileDate=20181210
##source=miRBasev21 doi:10.25504/fairsharing.hmgte8
##INFO=<ID=NS, Type=Integer, Description="Number of samples"
##FILTER=<ID=REJECT, Description='Filter not passed'>
##FORMAT=<ID=TRC,Number=1,Type=Integer,Description="Total read count">
##FORMAT=<ID=TSC, Number=1, Type=Integer, Description="Total SNP count">
##FORMAT=<ID=TMC,Number=1,Type=Integer,Description="Total miRNA count">
##FORMAT=<ID=GT,Number=1,Type=Integer,Description="Genotype">
#CHROM POS ID REF ALT QUAL FILTER INFO FORMAT TruS<br>TruSeq_Lab2_SynthEQ-mirbase-ready TruSeq_Lab3_SynthEQ-mirbase-ready
                                                                    FORMAT TruSeq_Lab1_SynthEQ-mirbase-ready
                                                                                     TruSeq_Lab5_SynthEQ-
mirbase-ready
                                                  \overline{A}chr11 1996779 hsa-miR-675-5p-SNP1 G
                                                                   Pass NS=4 TRC:TSC:TMC:GT 0:0:298:010
                                                         \sim 10^{-1}1:2:1006:1|0 0:0:884:0|0 0:0:1210:0|0<br>
chr11 1996771 hsa-miR-675-5p-SMP2 6 T<br>
2:17:1006:1|0 1:8:884:1|0 3:19:1210:1|0
                                                                  Pass NS=4 TRC:TSC:TMC:GT 2:6:298:1|0
                                                         \sim 10^{-1}Figure 3: VCF example
                                                                  Pass NS=4 TRC:TSC:TMC:GT 1:2:298:1|0
```
<span id="page-18-1"></span><span id="page-18-0"></span>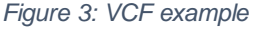

### **2.3 Adaptation from the mirGFF3 to the VCF Format**

Now that the fields of both formats are known, the next step is to link the corresponding fields between them and adapt, if necessary, the format of the original data to the new one.

The meta-information lines of the VCF format does not need the mirGFF3 format to complete it, the only exception being the ##source line, and is the same value as the source in the mirGFF3 format.

Data lines are not directly related to the ones of the VCF format, so it is necessary to establish their relationship as follows:

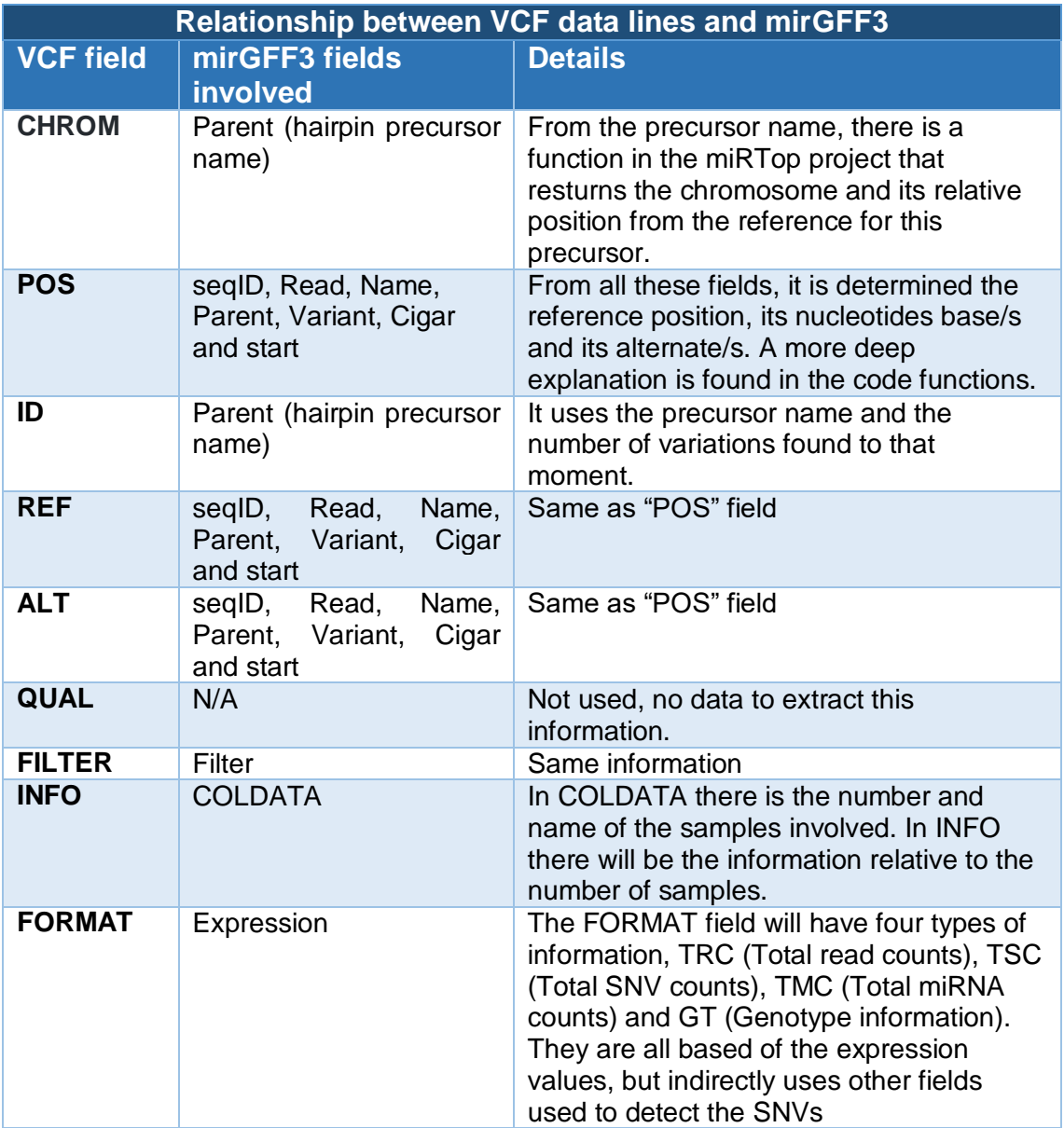

# <span id="page-20-0"></span>3. Methods and results

In this chapter, the functions involved in the generation of the VCF format will be explained.

## <span id="page-20-1"></span>**3.1 Explanation of the script functions**

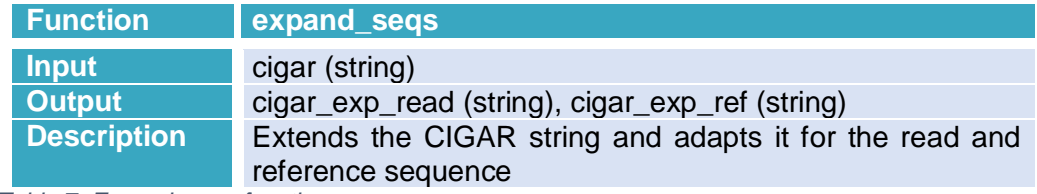

<span id="page-20-2"></span>*Table 7: Expand\_seqs function*

Because the CIGAR string [1] is the sequence associated to the alignment that has been applied previously in the current mirGFF3 format, there is a necessity in our code to adapt that CIGAR string to guess the reference sequence length used. The operations of the CIGAR strings that will be treated are "aligned match" (M), "insertion to the reference" (I), "deletion from the reference" (D), and a "sequence mismatch", that is T, C, G or A.

In this same document [1] there is a table (where the description and symbols of CIGAR string can be found) with a column that indicates if the operation causes the alignment to step along, this is very important because this function will divide the CIGAR into two expanded CIGARs to match the read and reference sequences. Deletions, matches and mismatches won't affect the reference position, but Insertions will do so, at the time of separating the string into two, insertions will go one way (reference) and deletions to the other (read). For better visualization, an easy example is explained below:

-From the input CIGAR string (e.g. 17MIII2MDD) the function will first extend it reading character by character, where only matches ("M") will be preceded by digits (which indicates matches in succession), with the exception of "1". Finally, the result of the extension is "MMMMMMMMMMMMMMMMMIIIMMDD". To separate it, as it has been previously indicated, deletions will go to reference side and insertions to read ones. That is:

cigar\_exp\_read = MMMMMMMMMMMMMMMMMIIIMM cigar\_exp\_ref = MMMMMMMMMMMMMMMMMMMDD

This function (*expand\_seqs*) is used before the *adapt\_refseq*:

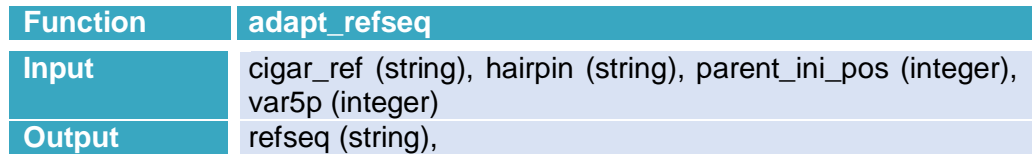

**Description** Generates the reference sequence from where the read will be aligned

<span id="page-21-0"></span>*Table 8: adapt\_refseq function*

*cigar\_ref* variable is the output of the function *expand\_seqs* and is an extended CIGAR string used to interpret the length of the reference sequence.

The hairpin string, originally a file which contained all the sequences of miRNA hairpins in a FASTA format, is the hairpin of the current miRNA (the one being processed).

Parent ini pos is the integer value of the start of the reference sequence of the parent (relative to the hairpin).

*var5p* it is a variant originated from *iso\_5p*, indicates the number of nucleotides differing to the reference's 5' position (in the read sequence).

This function finds the starting position of the reference sequence from the variables above mentioned. Hence, the index of the hairpin string is *parent\_ini\_pos* + *var5p* (can have a negative value), the end position will be indicated by the cigar extended reference.

A case illustrating the mentioned task, using the same CIGAR string of the *expand\_seqs* function example:

\*cigar\_ref = MMMMMMMMMMMMMMMMMMMDD \*var5 $p = 1$ \*parent ini  $pos = 40$ \*hairpin = TATCAATAAGCCTTCTCTTCCCAGTTCTTCTTGGAGTCAGG **A**AAAGCTGGGTTGAGAGGAG**C**AGAAAAGAAANNNNNNNNNNNN

The starting position will be 40+1=41 (marked in red). The length of cigar ref is 21, so 21+41 = 62 is the end position of the reference sequence (marked in blue). Finally, the reference sequence of this lecture is AAAAGCTGGGTTGAGAGGAGC.

Again, this function is another precursor of the main function which calculates the SNVs and its positions, that is the cigar\_2\_key function.

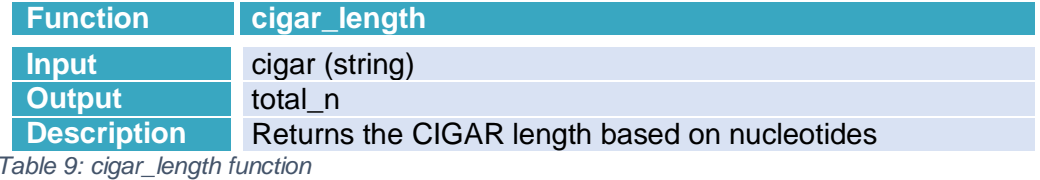

<span id="page-21-1"></span>This function was only used for testing. There was a necessity to validate that all the read sequences of the lectures in the mirGFF3 file had the same length than the CIGAR. That is because the logic of the script is based entirely on the CIGAR string and the read sequence.

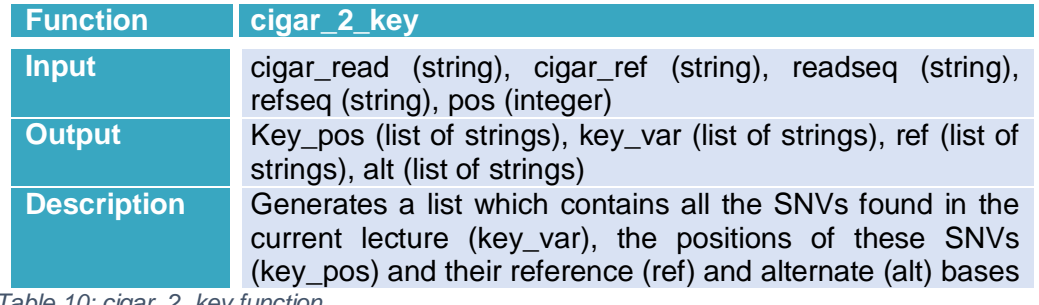

<span id="page-22-0"></span>*Table 10: cigar\_2\_key function*

The inputs needed for this function are: *cigar\_read* and *cigar\_ref* are the outputs of the *expand\_seqs* function (they are the expanded CIGAR strings), the *readseq* string is the read sequence obtained from the current line of the mirGFF3 file, the *refseq* string is the output of the *adapt\_refseq* function and is the reference sequence, finally, the *pos* integer is the reference position within the chromosome.

The output generates a list (*key\_var*) which contains the variations found in the current lecture. There will be two types of variations, SNVs (variations between A, C, T and G bases) and Non SNVs (Indels). It also generates a list (in concordance of *key\_var*) with the positions where the variants start (always in the reference sequence). The reference and alternate bases are literally the ones to include in their fields of the VCF format.

The function parses the expanded CIGAR to each of the two sequences (read and reference), and iterates finding the variations and its positions.

It is important to not repeat the same SNV, so a system is implemented in order to avoid it. For the SNVs the process is trivial, if the variation of the nucleotide is in the same position and is the same base, then it's the same SNV, but for indels it is a little more complex. There may be a Deletion in the same position as another lecture, which it can be interpreted as the same SNV, but that does not take into account that there may be more deletions (in succession), which is not the same case although the start position is. The system employed considers the previous nucleotide to check if there is a deletion (or an insertion in case of checking them) and marks it in the *key* var list. For the Insertions it is trickier, because even if three insertions in succession are confirmed, the nucleotides involved may not be the same, therefore it is not the same SNV.

In that regard, the key of the variation will have the pattern of "DX" where X is the number of deletions in sequence and "IXIXIX…" for every insertion in the sequence, where X are the nucleotides inserted.

To clarify it, with the same CIGAR in others examples:

cigar\_read = MMMMMMMMMMMMMMMMMIIIMM cigar\_ref = MMMMMMMMMMMMMMMMMMMDD readseq = AAAAGCTGGGTTGAGAGCACGA refseq = AAAAGCTGGGTTGAGAGGAGC pos = 140926189

Then, the mapping goes this way:

```
MMMMMMMMMMMMMMMMMIIIMM
AAAAGCTGGGTTGAGAGCACGA
```
MMMMMMMMMMMMMMMMMMM**DD** AAAAGCTGGGTTGAGAGGA**GC**

Underlined and in yellow is marked the start of the reference positions of the indels. Technically, it shouldn't be allowed to mark the position of the read sequence instead of the reference one, but both sequences are in sync because the code interprets the indels like this:

901234567890123456 7890 Reference position XMMMMMMMMMMMMMMMMMMMMIIIMMDD CIGAR extended XAAAAGCTGGGTTGAGA**GCAC**G**A** Read Sequence XAAAAGCTGGGTTGAGA**G** G**AGC** Reference Sequence

The green marks the start of the sequence, with position 140926189, in yellow it's shown the positions where the variant position in the reference starts (that is, 140926206 and 140926208).

The *key* var coded are ICIAIC for the three insertions in a row and D2 for the two deletions. It is not needed to indicate the nucleotides deleted because they will always be the same (it's the reference sequence, not the read one).

Finally, the reference positions are marked in red and the alternate nucleotides in blue.

key\_pos: [140926208, 140926206] key\_var: ['D2', 'ICIAIC'], vcf\_ref: ['AGC', 'G'] vcf\_alt: ['A', 'GCAC']

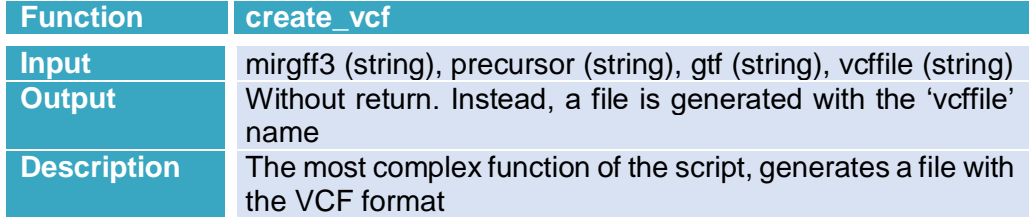

<span id="page-23-0"></span>*Table 11: create\_vcf function*

The function is called with four parameters, the name of the mirGFF3 file (mirgff3), the FASTA format sequences of all mature miRNA sequences (precursor) [2], the genome coordinates (gtf) [2] and the name of the output file.

The output is a .VCF file with the fields converted from the mirGFF3 format.

First, the function checks if the mirgff3 file exists, if it exists, decodes from UTF-8 codec with BOM (byte order mark) signature and encodes to UTF-8 and separates all the info by lines (ASCSII Linefeed (LF)) [3].

It follows by writing to the new .VCF file the meta-information lines. That is, the file format (version 4.3), fileDate (based on the system's date), source-ontology (based on the original mirGFF3 file), the INFO data (in this case "NS", the number of samples), the filters applied (REJECTED if filter not passed) and four lines (one per format type) with the Format IDs of TRC (total read counts), TSC (total SNV counts), TMC (total miRNA counts) and GT (genotype).

The headers are written after the meta-information, they are: CHROM (chromosome from the reference genome), POS (reference position), ID (self-explained) REF (reference base/s), ALT (alternate base/s), QUAL (quality, currently inactive because of no input data), FILTER (filter status), INFO (additional information) and one more for each sample.

An already existing function named *read\_gff\_line* returns the fields of the mirGFF3 format file. Its input is the mirGFF3 file. Another external function named *read\_gtf\_to\_mirna* is used, this one returns a dictionary with information relative to the genome coordinates (in fact, this same file is the input of the function). The keys of this dictionary are actually the Parent attribute of the mirGFF3 format file, and the CHROM (chromosome), read sequence, reference positions, the CIGAR string, the variants (only the *iso\_5p* is used), hairpin and miRNA are retrieved.

With the CIGAR string, the hairpin, the *iso\_5p* variant and the read sequence the functions that find all the SNVs are called. A dictionary is created to save all the keys of SNVs to avoid duplicates. The information that contains this dictionary are all the fields needed in the VCF format and the key is formed by CHROM+POS+SNV.

Following the previous examples, for the SNV involving the two deletions, the key would be: **chrX-140926208-D2** (Chromosome X, reference position of 140926208 and D2 which corresponds to 2 deletions in a row). The ID selected is **hsa-miR-320d-nonSNP1294** which corresponds to the miRNA **hsa-miR-320d** and is the (particular) non SNV found number 1294. As explained previously, the reference and alternate bases are **AGC**  and **A**, the quality is not needed so a **.** (dot) is placed. Because it has **pass** the filter this is its value. Finally, with 4 samples, the NS (number of

samples) is **4**. The remaining fields of the dictionary are relative to every sample, but it is only needed for SNVs so they are not saved for non SNVs.

Another example, a SNV found in the position **140926210** of the chromosome **X** in the same miRNA as the previous example (hsa-miR-320d), an SNV is found (C->A). Because this is a SNV, the fields TRC, TSC, TMC and GT are needed to be informed for every sample.

The TRC value is equal to the sum of all difference sequences with the same SNV found, the TSC is the value of the expression of this SNV and the TMC the sum of all the SNVs found in the miRNA (hsa-miR-320d). The genotype (GT) will be 0|0 if there is no expression, 1|1 if the expression of the SNV equals to the expression of the miRNA, and 1|0 if not. These fields were informed as:

 $TRC = [1, 2, 1, 0]$  $TSC = [2,9,3,0]$ TMC = [166, 1650, 507, 719]  $GT = [1|0, 1|0, 1|0, 0|0]$ 

Here we can say that there was no expression in the fourth sample and most expressed in the second sample for this SNV.

The lines generated for the non SNV and the SNV of the examples are as follows:

- chrX 140926208 hsa-miR-320d-nonSNP1294 AGC A . Pass NS=4
- chrX 140926210 hsa-miR-320d-SNP10227 C A . Pass NS=4 TRC:TSC:TMC:GT 1:2:166:1|0 2:9:1650:1|0 1:3:507:1|0 0:0:719:0|0

#### <span id="page-25-0"></span>**3.2 Plots generated from the data**

To analyze the data of the VCF file generated, a set of plots have been created. A list of miRNAs has been filtered before the computation of these plots, the complete list can be found in the appendix. This is based on the miRTop project that has defined the miRNAs that won't have crossmapping events during alignment (sequences that map to multiple miRNAs with similar scores).

The first graph is a barplot that contains the number of SNVs in each sample:

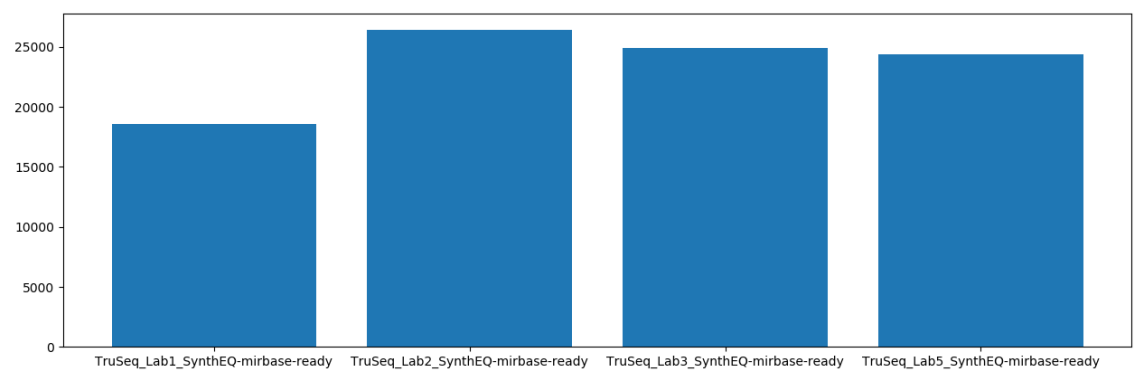

<span id="page-26-0"></span>*Figure 4: Barplot with number of SNVs per sample - Synthetic samples*

The elevate number of these false positives SNVs is maybe due to the sequencing error rate since we assume the synthetic sample won't have any variation and only the sequence that was synthetized will be detected.

The second graph is a boxplot that contains the number of SNVs per miRNA and per sample:

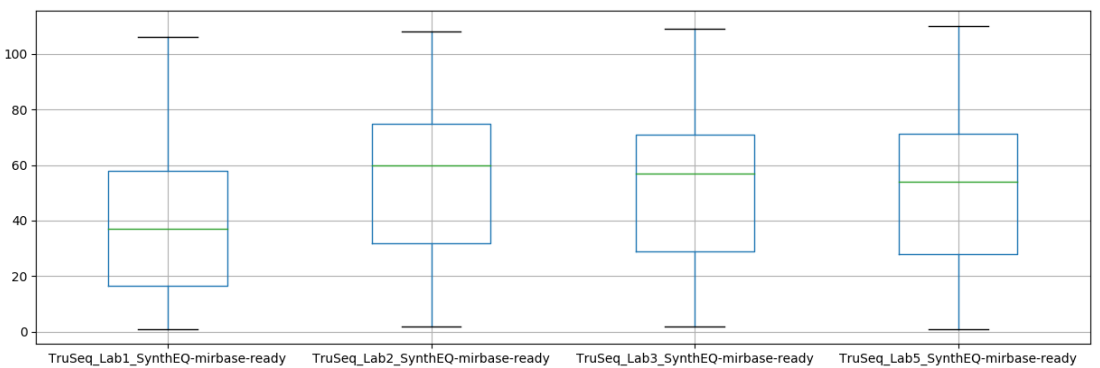

<span id="page-26-1"></span>*Figure 5: Boxplot with number of SNV per miRNA and sample - Synthetic samples*

The number of SNVs per miRNA ranges from 0 to 100, having the most miRNAs between 20 and 60 SNVs. This is very interesting since the miRNAs in the synthetic sample should be equimolar (all miRNAs with the same abundance). Although the original work has confirmed that miRNAs are not detected at the same abundance, it was unknown the number of variations for each miRNA that the sequencing technology could generate. Here we confirm that there is a bias as well in the number of variants that each miRNAs have.

The third plot calculates a variable (importance) being. The expression of the SNV divided by the expression of the miRNA, in percentage (%).

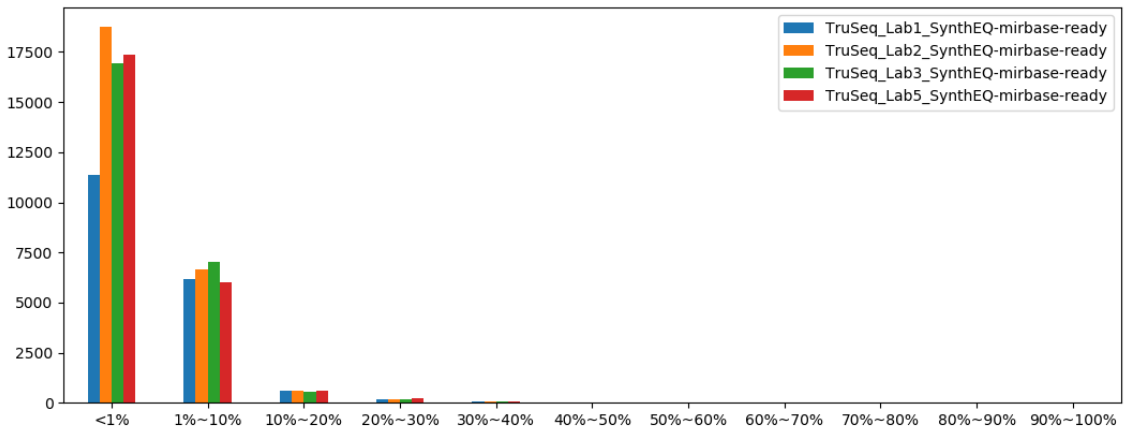

<span id="page-27-0"></span>*Figure 6: Importance of the SNVs versus the miRNA expression - Synthetic samples*

The majority of the SNVs are 10% (or less) of the total miRNA abundance. The error sequencing rate for this technology has been described to be 0.1-1%. Although, almost 70% of SNVs seem to be under this value, still there are a high percentage that is over the expected rate. For instance, if we zoom in to observe the SNVs with an importance greater than 10%, we see less SNVs in proportion:

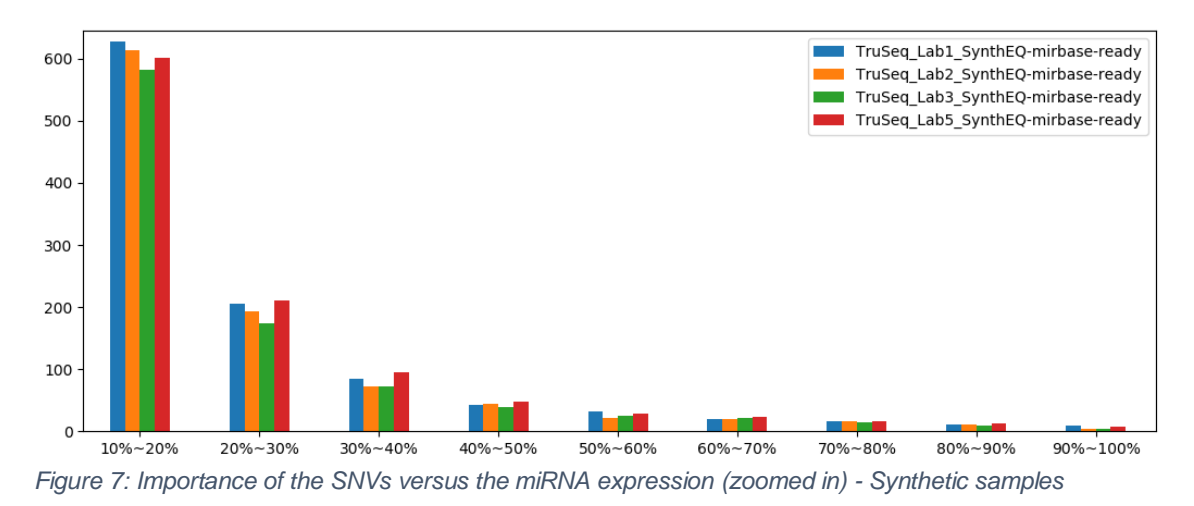

<span id="page-27-1"></span>In comparative, the plots from real samples:

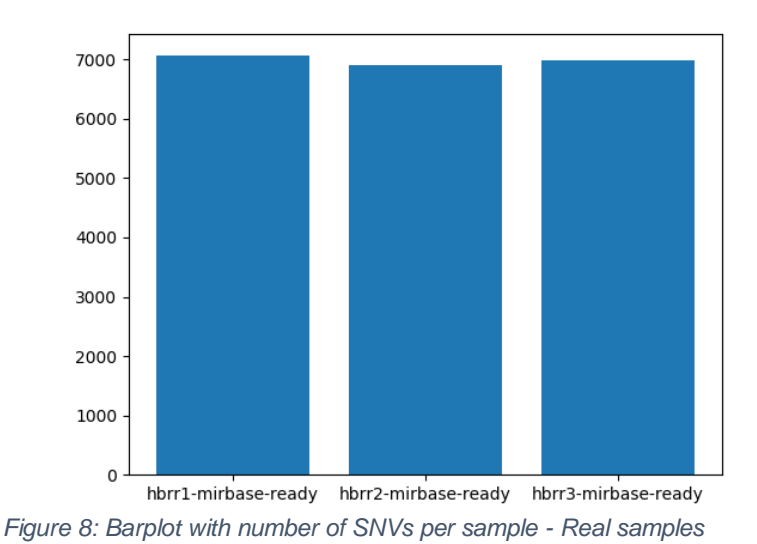

<span id="page-28-0"></span>The number of SNVs have half the SNVs than the synthetic samples, with nearly 7.000 SNVs per sample.

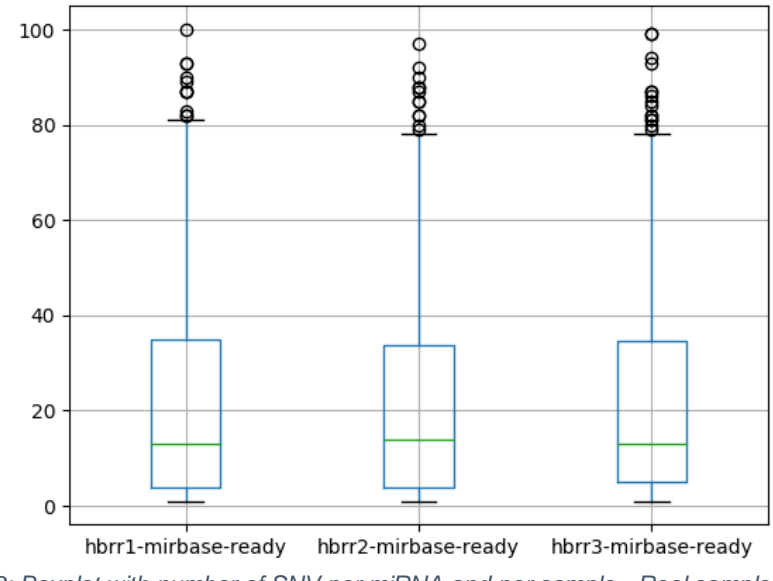

*Figure 9: Boxplot with number of SNV per miRNA and per sample - Real samples*

<span id="page-28-1"></span>It is also seen in the boxplot, with only a few outliers, the expected number of SNVs in real samples is much lower than synthetic ones. This could be due to the fact that real samples have few miRNAs highly expressed and the rest are less represented.

The importance distribution follows a similar trend:

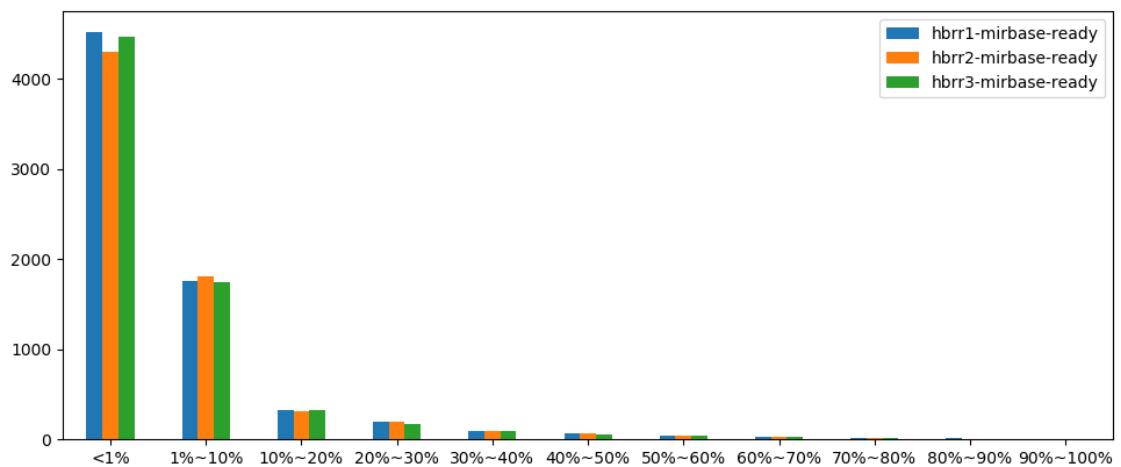

<span id="page-29-1"></span>*Figure 10: Importance of the SNVs versus the miRNA expression - Real samples*

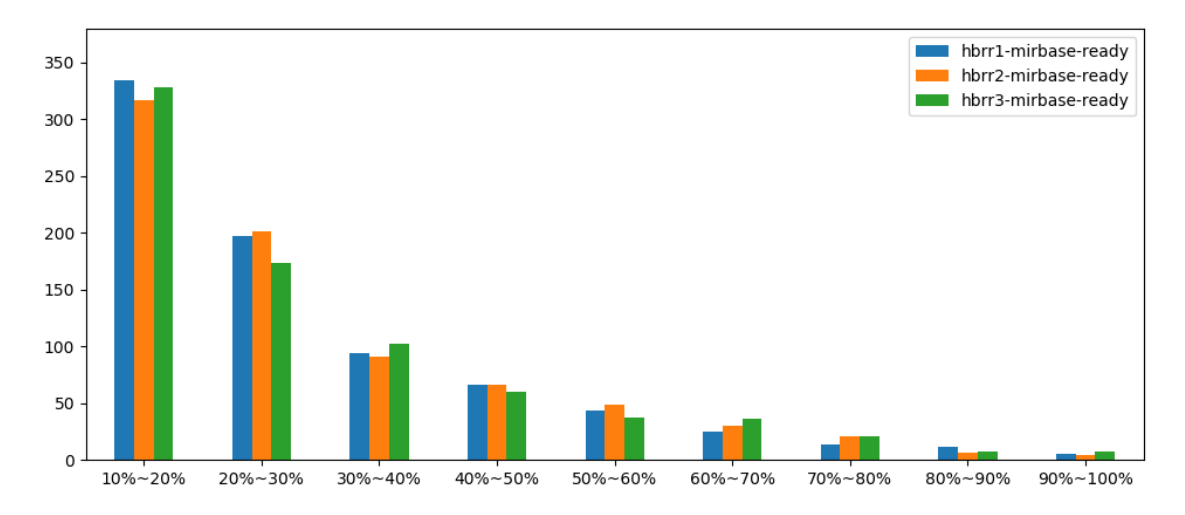

With a zoom in for SNVs with more than 10% of importance:

<span id="page-29-2"></span>*Figure 11: Importance of the SNVs versus the miRNA expression (zoomed in) - Real samples*

The importance values behave in a similar way than synthetic samples, although it seems that the number of SNVs normalized by the total SNVs detected are higher in the importance range of 50% or more. This could be an indication that real samples could have an enrichment to real SNVs.

## <span id="page-29-0"></span>**3.3 Results obtained**

The results obtained after the conclusion of the project:

- The code that converts to VCF is implemented in mirtop: link to [gitHub project](https://github.com/miRTop/mirtop/blob/dev/mirtop/exporter/vcf.py)
- It is a part of a paper to be published: [link to the paper abstract](https://www.biorxiv.org/content/early/2018/12/25/505222)
- Two VCF files have been generated from two mirGFF3 files that contained synthetic and real miRNA samples.

 General description of SVNs distribution among synthetic and real samples.

## <span id="page-31-0"></span>4. Conclusions

The main objectives set at the start of the project have been completed, a tool has been developed. Synthetic and real samples have been processed. A variety of different graphs with SNVs summaries were also generated.

This project has allowed to deepen knowledge of unfamiliar areas and to participate in a collaborative project that pursued the same goal.

The selected methodologies followed during the course of the project did not differ. Planning has been carried out as expected and adjustments to guarantee the success of the tasks did not alter the course.

Future lines of work may include more pipelines that uses the variant data of the format and statistics associated to them.

Because lack of time, another goal to pursue that has not been done is to perform an analysis which could involve machine learning algorithms with synthetic and real samples in order to obtain more precise information of how false positives could be filtered out. Although to reach this goal, there is a need to have a prior knowledge of validated SNVs in the samples, otherwise the machine learning algorithm will be bias to false positive SNVs. Another limitation of synthetic samples is that we are unsure about the purity of the sample, where some SNVs could be due to the error of synthesis process and not an error in the sequencing protocol.

## <span id="page-32-0"></span>5. Bibliography

- [1] Cai X, Hagedorn CH, Cullen BR., "Human microRNAs are processed from capped, polyadenylated transcripts that can also function as mRNAs.," RNA. 2004 Dec;10(12):1957-66., 2004.
- [2] Morin,R.D., O'Connor,M.D., Griffith,M., Kuchenbauer,F., Delaney,A., Prabhu,A.L., Zhao,Y., McDonald,H., Zeng,T., Hirst,M. et al., "Application of massively parallel sequencing to microRNA profiling and discovery in human embryonic stem cells.," Genome Res., 18, 610–621., 2008.
- [3] Pantano, L., "GFF3 format with miRNA and isomiR information from sequencing data," [Online]. Available: https://github.com/miRTop/mirGFF3/blob/master/definition.md.
- [4] Pantano, L., "project for small RNA standard annotations," [Online]. Available: http://mirtop.github.io/.
- [5] Petr Danecek, Adam Auton, Goncalo Abecasis, Cornelis A. Albers, Eric Banks, Mark A. DePristo, Robert E. Handsaker, Gerton Lunter, Gabor T. Marth, Stephen T. Sherry, Gilean McVean, Richard Durbin, 1000 Genomes Project Analysis Group, "The variant call format and VCFtools," Bioinformatics. 2011 Aug 1; 27(15): 2156–2158, 2011.
- [6] M, Tewari, "Systematic assessment of next-generation sequencing for quantitative small RNA profiling: synthetic equimolar pool," 2018. [Online]. Available:

https://www.ncbi.nlm.nih.gov/geo/query/acc.cgi?acc=GSE94584.

- [7] T. B. P. R. K. R. H. G. Denli AM, "Processing of primary," Nature. 2004;432: 231–235.
- [8] P. P. Perron MP, "Protein interactions and complexes in human microRNA biogenesis," Front Biosci. 2008;13: 2537–2547..
- [9] B. DP, "Metazoan MicroRNAs," Cell. Elsevier; 2018;173: 20–51. .
- [10] B. DP., "MicroRNAs: genomics, biogenesis, mechanism, and function.," Cell. 2004;116:281–297..
- [11] N. M. Ardekani AM, "The Role of MicroRNAs in Human Diseases," Avicenna J Med.
- [12] B. P. B. E. E. K. E. J. M. M. e. a. Desvignes T, "Nomenclature: A View Incorporating Genetic Origins, Biosynthetic Pathways, and," Trends Genet. 2015;31: 613–626.
- [13] E. X. M. E. Pantano L, "SegBuster, a bioinformatic tool for the processing and analysis of small RNAs datasets, reveals ubiquitous miRNA modifications in human embryonic cells.," Nucleic Acids Res. 2010;38: e34. .
- [14] L. E. R. I. Loher P, "IsomiR expression profiles in human lymphoblastoid cell," Oncotarget. 2014;5: 8790–8802.
- [15] R. I. Telonis AG, " Race Disparities in the Contribution of miRNA Isoforms and tRNADerived Fragments to Triple-Negative Breast Cancer.," Cancer Res. 2018;78: 1140–1154.
- [16] T. A. L. P. L. E. R. I. Magee RG, " Profiles of miRNA Isoforms and tRNA Fragments in Prostate Cancer.," Sci Rep. 2018;8: 5314. .
- [17] M. R. L. P. C. I. L. E. R. I. Telonis AG, "Knowledge about the presence or absence of miRNA isoforms (isomiRs) can successfully discriminate amongst 32 TCGA cancer types," Nucleic Acids Res. 2017;45: 2973–2985. .
- [18] D. P. L. K. E. J. M. G. U. B. F. J. S. E. A.-P. V. B. R. E. V. O. P. G. T. E. F. M. R. F. e. a. Lorena Pantano, "Unification of miRNA and isomiR research: the mirGFF3 format and the mirtop API," 2018.
- [19] F. &. G. C. &. B. M. &. H. K. &. B. M. &. S. J. &. M. G. Pfeiffer, "Systematic evaluation of error rates and causes in short samples in next-generation sequencing," Scientific Report, svolume 8, Article number: 10950, 2018.
- [20] [Online]. Available: http://gmod.org/wiki/GFF3. [Accessed 19 October 2018].
- [21] [Online]. Available: http://gmod.org/wiki/GMOD\_Components. [Accessed] 19 October 2018].
- [22] G. P. A. A. E. F. Gianvito Urgese, "isomiR-SEA: an RNA-Seq analysis tool for miRNAs/isomiRs expression level profiling and miRNA-mRNA interaction sites evaluation," BMC BioinformaticsBMC series – open, inclusive and trusted201617:148, 31 March 2016.
- [23] [Online]. Available: https://samtools.github.io/hts-specs/SAMv1.pdf. [Accessed 21 October 2018].
- [24] [Online]. Available: https://samtools.github.io/hts-specs/VCFv4.3.pdf. [Accessed 21 October 2018].
- [25] O. M. G. M. K. F. D. A. P. A.-L. e. a. Morin RD, "Application of massively parallel sequencing to microRNA profiling and discovery in human," Genome Res. 2008;18: 610–621..

## <span id="page-34-0"></span>6. Appendices

### <span id="page-34-1"></span>**6.1 Script to\_vcf.py**

The script that reads a mirGFF3 file and generates a VCF one.

```
1. from future import print function
2. 
3. from fasta import read_precursor 
4. from mapper import read_gtf_to_precursor, read_gtf_to_mirna 
5. from body import read_gff_line 
6. 
7. import time 
8. import datetime 
9. import sys 
10. 
11. def cigar_length(cigar): 
12. """<br>13. Arg
13. Args:<br>14.
           'cigar(str)': CIGAR standard of a compressed alignment representation,
    this CIGAR omits the '1' integer.
15. Returns:
16. 'total_n(int)': CIGAR length in nucleotides.
17
18. total n = 019. match n = "0"20. for i in cigar: 
21. if i.isdigit(): 
               match n = match n + str(i)23. else: 
24. total_n = total_n + int(match_n) + 1<br>25. if i == "D" or (i == "M" and match_n
                if i = "D" or (i == "M" and match_n != "0"):
26. total_n = total_n - 1<br>27. match n = "0"match n = "0"28. return(total_n) 
29. 
30. def cigar_2_key(cigar_read, cigar_ref, readseq, refseq, pos): 
31.32. Args:
            'cigar read(str)': CIGAR extended string of the read sequence, output
of the expand_seqs.<br>34. 'cigar ref(
           'cigar ref(str)': CIGAR extended string of the reference sequence, out
 put of the expand_seqs.
35. 'readseq(str)': the read sequence<br>36. 'refseq(str)': the reference seque
           'refseq(str)': the reference sequence
37. 'pos(str)': the initial current position of the chromosome.
38. Returns:
39. 'key_pos(str list)': a list with the positions of the variances.
40. 'key_var(str list)': a list with the variant keys found.
41. ref(str list): reference base(s).
42. <sup>'alt(str list)': altered base(s).</sup>
43.<br>44.
       key_pos = []45. key_var = [] 
46. ref = [] 
47. alt = []<br>48. nT = 0nI = 0 # To balance the position between read and ref sequences
49. for i in range(len(cigar_ref)): # Parsing for SNPs and Dels 
50. if cigar_ref[i] == "M": 
51. continue 
           52. elif cigar_ref[i] in ["A", "T", "C", "G"]: 
53. key pos.append(pos + i+1 + n_I)
```

```
54. key_var.append(cigar_ref[i])<br>55. ref.append(refseq[i])
55. ref.append(refseq[i])<br>56. alt.append(cigar ref[
56. alt.append(cigar_ref[i])<br>57. alif cigar ref[i] == m":
57. elif cigar_ref[i] == "D":<br>58. if i = 0:
               if i = 0:
59. print("Unexpected 'D' in the first position of CIGAR") 
60. elif i > 0: 
61. if cigar_ref[i-1] == "D": 
62. ref[-1] = ref[-
   1] + refseq[i] # Adds new Del in the REF column 
63. key var[-1] = "D" + str(int(key var[-1] - 1)1[1:]) + 1) # Adds 1 to the number of Dels in succession
64. else: 
65. key\_pos.append(pos + i + n_I)<br>66. key var.append("D1")66. key_var.append("D1")<br>67. key_var.append(refseq[i-
67. ref.append(refseq[i-1:i+1])<br>68. alt.append(refseq[i-1])
                       alt.append(refseq[i-1])
69. 
70. for i in range(len(cigar_read)): # Parsing for Insertions 
71. if cigar_read[i] == "I": 
72. if i == 0: 
73. print("Unexpected 'I' in the first position of CIGAR") 
74. elif cigar_read[i-1] == "I":<br>75. alt[-1] = alt[-
                   alt[-1] = alt[-1]1] + readseq[i] # Adds the new Insert in the ALT column 
76. key_var[-1] = key_var[-
   1] + 'I' + readseq[i] # Adds new Ins in the Key
77. nI = nI - 178. else: 
                   key pos.append(pos + i + n I)
80. alt.append(readseq[i-1:i+1])<br>81 mef.append(readseq[i-11)
81. beider and ref.append(readseq[i-1])<br>82. hey var.append("I" + alt
82. key_var.append("I" + alt[-1][-1])<br>83. n I = n I - 183. n_I = n_I - 1<br>84. else:
84. else: 
85. continue 
       return (key pos, key var, ref, alt)
87. 
88. def expand_seqs(cigar): 
89. n_Mpar = "0" 
       90. cigar_exp = "" 
91. for i in cigar: 
92. if i.isdigit(): 
93. n_Mpar = n_Mpar + i # Gets the number of matched nucleotides 
94. elif i == "M": 
95. if n Mpar == "0":96. cigar exp = cigar exp + 'M''97. else: 
                   98. cigar_exp = cigar_exp + str(''.join("M"*int(n_Mpar))) # Adds
 all the "M"s 
99. n_Mpar = "0"<br>100. elif i in ["A
100. elif i in ["A", "T", "C", "G", "I", "D"]: 
                      cigar exp = cigar exp + i102. else: 
103. print("Unexpected value") 
104. cigar_exp_read = cigar_exp.replace("D", "")<br>105. cigar_exp_ref = cigar_exp.replace("T", "")
              cigar_exp_ref = cigar_exp.replace("I",
106. return(cigar_exp_read, cigar_exp_ref) 
107. 
108. 
109. def adapt_refseq(cigar_ref, hairpin, parent_ini_pos, var5p): 
110. index = parent_ini_pos + var5p<br>111. max index = index + len(cigar =
              max index = index + len(cigar ref)
112. refseq = hairpin[index:max_index]<br>113. return(refseq)
              return(refseq)
114.
```

```
115. 
116. def create_vcf(mirgff3, precursor, gtf, vcffile): 
\frac{117}{118}.
118. Args:<br>119.
                 'mirgff3(str)': File with mirGFF3 format that will be converted
120. 'precursor(str)': FASTA format sequences of all miRNA hairpins
121. 'gtf(str)': Genome coordinates
122. 'vcffile': name of the file to be saved
123. Returns:
124. Nothing is returned, instead, a VCF file is generated
125.126. #Check if the input files exist: 
127. try: 
128. gff3_file = open(mirgff3, "r")<br>129. except IOError:
129. except IOError: 
                print ("Can't read the file", end=mirgff3)
131. sys.exit() 
132. with gff3 file:
133. data = gff3_file.read().decode("utf-8-sig").encode("utf-8") 
134. 
135. gff3 data = data.split("\n")
136. vcf file = open(vcffile, "w")
137. 
138. ver = "v4.3" # Current VCF version formatting 
139. vcf file.write("##fileformat=VCF%s\n" % ver)
140. date = datetime.datetime.now().strftime("%Y%m%d") 
141. vcf file.write("##fileDate=%s\n" % date)
142. source = "\n".join(s for s in gff3_data if "## source-
  ontology: " in s)[20:] 
143. line = 0 
144. sample_names = []<br>145. while eff3 data[l
             while gff3 data[line][:2] == "##":
146. if gff3_data[line][:19] == "## source-ontology:": 
147. source = gff3_data[line][20:]<br>148. alif gff3 data[line][:11] == \frac{m}{n}148. elif gff3_data[line][:11] == "## COLDATA:": 
149. sample_names = gff3_data[line][12:].split(",")<br>150. line += 1
                 line += 1151. vcf file.write("##source=%s\n" % source)
152. \qquad \qquad # \text{ ref_file} = "N/A" \qquad # \text{ Temporary}153. # vcf_file.write("##reference=%s\n" % ref_file) 
154. vcf_file.write('##INFO=<ID=NS,Type=Integer,Description="Number of s
   amples"\n') 
155. vcf_file.write("##FILTER=<ID=REJECT,Description='"'Filter not passe
   d''''>\n")
156. vcf_file.write('##FORMAT=<ID=TRC,Number=1,Type=Integer,Description=
   "Total read count">\n') 
157. vcf_file.write('##FORMAT=<ID=TSC,Number=1,Type=Integer,Description=
   "Total SNP count">\n') 
158. vcf_file.write('##FORMAT=<ID=TMC,Number=1,Type=Integer,Description=
   "Total miRNA count">\n') 
159. vcf_file.write('##FORMAT=<ID=GT,Number=1,Type=Integer,Description="
   Genotype">\n') 
160. header = "#CHROM\tPOS\tID\tREF\tALT\tQUAL\tFILTER\tINFO\tFORMAT" 
161. for s in range(len(sample_names)): 
162. header = header + "\t" + sample names[s]
163. vcf_file.write(header) 
164. 
165. hairpins = read_precursor(precursor) 
166. gff3 = read_gtf_to_precursor(gtf) 
167. gtf_dic = read_gtf_to_mirna(gtf) 
168. all dict = dict() # initializing an empty dictionary where all inf
  o will be added 
169. key_list = [] # Initializing a list which will contain all the key
   s of the dictionary
```
 $170.$  mirna dict = dict() # initializing an empty dictionary where mirna info will be put 171.  $n\_SNP = 0$ <br>172.  $n\_nosNP = 0$  $n$  noSNP = 0  $173.$  no var = 0 174. **for** line **in** range(0, len(gff3\_data)): 175. **if** gff3\_data[line][1] == "#": 176. **continue** 177. **else**: 178. **gff** fields = read gff line(gff3 data[line]) 179. gtf\_name = gff\_fields['attrb']['Name'] 180. gtf\_parent = gff\_fields['attrb']['Parent'] 181. **if** gtf\_parent **not in** gff3: 182. **continue** 183. **if** gtf\_name **not in** gff3[gtf\_parent]: 184. **continue** 185. parent\_ini\_pos = gff3[gtf\_parent][gtf\_name][0] 186. parent\_end\_pos = gff3[gtf\_parent][gtf\_name][1] 187. vcf\_chrom = gtf\_dic[gtf\_name][gtf\_parent][0] 188. vcf\_pos = int(gff\_fields['start']) + int(gtf\_dic[gtf\_name][ gtf\_parent][1]) 189. hairpin = hairpins[gtf\_parent] 190. variants = gff\_fields['attrb']['Variant'].split(",") 191. cigar = gff\_fields['attrb']["Cigar"] 192. readseq = gff\_fields['attrb']['Read'] 193. 194. var5p = [s **for** s **in** variants **if** 'iso\_5p' **in** s] # Obtaining iso\_5p value: 195. **if** len(var5p): 196. var5p =  $int(var5p[0][7:])$  # Position of iso 5p value 197. **else**: 198. var5p = 0 # 0 if iso\_5p is not found 199. 200. (cigar\_exp\_read, cigar\_exp\_ref) = expand\_seqs(cigar) 201. **refseq = adapt refseq(cigar exp ref, hairpin, parent ini po** s, var5p)<br>202. (key pos, key var, vcf ref, vcf alt) = cigar 2 key(cigar ex p\_read, cigar\_exp\_ref, readseq, refseq, 203. (vcf\_pos + var5p)) 204. 205. **if** len(key\_var) > 0: 206. **for** s **in** range(len(key\_var)): 207. key\_dict = vcf\_chrom + '-' + str(key\_pos[s]) + '- ' + str(key\_var[s]) 208. raw\_counts = gff\_fields['attrb']['Expression'] 209. **raw** counts =  $\int$ int(i) **for** i **in** raw counts.split(',') ] 210. nozero\_counts = [int(i > 0) **for** i **in** raw\_counts] # counts for every sample if expr != 0. 211. **if** str(key\_var[s]) **in** ["A", "C", "T", "G"]: 212. **if** gtf\_name **in** mirna\_dict: # Adding expression values to same mirnas 213. mirna\_dict[gtf\_name]['Z'] = [sum(x) **for** x **i n** zip(mirna\_dict[gtf\_name]['Z'], raw\_counts)]<br>?14. **else:** 214. **else**: 215. mirna\_dict[gtf\_name] = {} 216. mirna\_dict[gtf\_name]["Z"] = raw\_counts 217. **if** key\_dict **in** all\_dict: 218. **if** all\_dict[key\_dict]["Type"] **in** ["A", "C", "T" ,  $"G"$ ]:  $all\_dict[key\_dict]['X'] = [sum(x) for x in$ zip(all\_dict[key\_dict]['X'], nozero\_counts)] 220. **all dict**[key dict]['Y'] =  $[sum(x)]$  **for** x **in** zip(all dict[key dict]['Y'], raw counts)] 221. **else**:

222. key list.append(key dict) 223. all dict[key dict] = {} 224. **all\_dict[key\_dict]["Chrom"] = vcf\_chrom**<br>225. **all\_dict[key\_dict]["Chrom"] = key\_no** 225. all\_dict[key\_dict]["Position"] = key\_pos[s] 226. all\_dict[key\_dict]["mirna"] = gtf\_name 227. all\_dict[key\_dict]["Type"] = key\_var[s] 228. **if** key\_var[s][0] **in** ["A", "C", "T", "G"]:  $229.$  n SNP += 1  $230.$  all\_dict[key\_dict]["SNP"] = True 231. **all dict[key dict]["ID"] = gff** fields['attr b']['Name'] + '-SNP' + str(n\_SNP) 232.  $\overline{a}$  all\_dict[key\_dict]['X'] = nozero\_counts 233. all\_dict[key\_dict]['Y'] = raw\_counts 234. **else**:  $235.$ <br>235. n\_noSNP += 1<br>236. n\_noSNP += 1 236. **all\_dict[key\_dict]["SNP"] = False**<br>237. **all\_dict[key\_dict]["ID"] = gff** fi all\_dict[key\_dict]["ID"] = gff\_fields['attr b']['Name'] + '-nonSNP' + str(n\_noSNP) 238. **all\_dict[key\_dict]["Ref"] = vcf\_ref[s]**<br>239. **all\_dict[key\_dict]["Ref"] = vcf\_alt**[s] all\_dict[key\_dict]["Alt"] = vcf\_alt[s] 240. all\_dict[key\_dict]["Qual"] = "." 241. all\_dict[key\_dict]["Filter"] = gff\_fields['attr b']['Filter'] 242. **all dict[key dict]["Info"] = "NS=" + str(len(sa**) mple\_names)) 243. **else**: 244. no\_var += 1 245. # Writing the VCF file: 246. **for** s **in** key\_list: 247. variant\_line = ("\n%s\t%s\t%s\t%s\t%s\t%s\t%s\t%s" % 248. (all\_dict[s]["Chrom"], all\_dict[s]["Position"], all\_dict[s][" $ID$ "],<br>249. all\_dict[s]["Ref"], all\_dict[s]["Alt"], all\_dic t[s]["Qual"], 250. all\_dict[s]["Filter"], all\_dict[s]["Info"])) 251. **if** all\_dict[s]["Type"] **in** ["A", "T", "C", "G"]:<br>252. **format** col = "TRC:TSC:TMC:GT" 252. **format\_col = "TRC:TSC:TMC:GT"**<br>253. variant line = variant line + variant line = variant line + "\t" + format col 254. samples = "" 255. **for** n **in** range(len(sample\_names)): 256.  $X = all\_dict[s]["X"][n]$ 257.  $Y = all\_dict[s]["Y"][n]$ 258.  $Z = minna\_dict[all\_dict[s]["minna"]]["Z"][n]$ 259. **if** Y == 0: 260. GT =  $\sqrt{0}$ |0" 261. **elif** Z == Y: 262. GT =  $"1|1"$ 263. **else**:  $GT = "1|0"$ 265.  $\mathsf{samples} = \mathsf{samples} + \mathsf{``\mathsf{\setminus}}\mathsf{t''} + \mathsf{str}(X) + \mathsf{''}\mathsf{t''} + \mathsf{str}(Y) + \mathsf{''}\mathsf{t''}$ +  $str(Z)$  + ":" + GT<br>266. 266. variant\_line = variant\_line + samples 267. **else**: 268. format\_col = ""  $269.$  variant line = variant line + format col 270. vcf file.write(variant line) 271. vcf file.close()

### <span id="page-38-0"></span>**6.2 Script plot\_vcf\_graphs.py**

Adapted to plot and get 3 samples for real data. The code for the synthetic data is slightly modified:

```
1. from future import print_function
2. import sys, csv 
3. import matplotlib.pyplot as plt 
4. import pandas as pd 
5. 
6. def SNP_to_dict(line, n_samples, snpdict): 
7.8.
9. """
10. key = line[2] # ID 
11. snpdict[key] = \{\}<br>12. snpdict[key]['mir
        12. snpdict[key]['mirna'] = key[:(key.find("-
    SNP"))] # Gets the mirna name string
13. snpdict[key]['ID'] = line[0] + '-' + line[1] + '-
    ' + line[4] # CHROM + POS + ALT 
14. samples_data = line[len(line) - n_samples:]<br>15. samples = [] # Expression values will be a
      samples = [] # Expression values will be appended here
16. for sample in samples_data: 
17. sample = sample.replace(':', ',')<br>18. samples.append(sample[:len(sample]
            samples.append(sample[:len(sample)].split(","))
19. snpdict[key]['X'] = [] 
20. snpdict[key]['Y'] = [] 
21. snpdict[key]['Z'] = []
22. snpdict[\text{key}]['GT'] = []23. for i in range(n_samples): 
24. snpdict[key]['X'].append(samples[i][0]) 
25. snpdict[key]['Y'].append(samples[i][1]) 
26. snpdict[key]['Z'].append(samples[i][2]) 
27. snpdict[key]['GT'].append(samples[i][3])<br>28. return(snpdict)
        28. return(snpdict) 
29. 
30. 
31. def create_vcf_tables(mirvcf, mirna_list_file): 
32.33. Args:
34. 'mirvcf': a file with VCF format<br>35. 'mirna list file': a .csv list wh
35. 'mirna_list_file': a .csv list which contains the miRNAs to analyze
        Returns:
\frac{37}{28} \frac{100}{100}38.39. mirna_list=[] 
40. with open(mirna_list_file, 'rb') as csvfile: 
41. reader = csv.reader(csvfile, delimiter=' ', quotechar='|')
42. for row in reader: 
43. mirna_list.append(', '.join(row)) 
44. mirna_list = (minalist[1:])45. 
46. # Check if the input file exist: 
47. try: 
48. vcf file = open(mirvcf, "r")
49. except IOError: 
50. print ("Can't read the file", end=mirvcf) 
51. sys.exit() 
52. with vcf_file: 
53. data = vcf file.read().decode("utf-8-sig").encode("utf-8")
54.vcf data = data.split("\n") # Parsing the VCF file:
56. mirna_SNPs = [] 
57. mirna_keys = [] 
58. snp\_dict = \{\}<br>59. mirna sno dict
        mina_snp_dict = {}
60. for line in range(0, len(vcf_data)): 
61. if vcf data[line][0:2] == "#C":
62. sample names = vcf data[line].split("\t")[9:] # Get sample names
  from header 
63. elif vcf_data[line][0] == "#":
```

```
64. continue 
65. else: 
66. variant = vcf_data[line] 
67. cols_info = variant.split("\t")<br>68. # print("cols_info: ", cols_inf
                # print("cols_info: ", cols_info)
69. n samples = int(cols inf0[7][3:])70. mirna = cols_info[2] 
71. mirna_dict = dict() 
72. 
73. if mirna.find("-SNP") == -1: # Non-SNP 
74. continue 
                75. else: 
76. mirna = mirna[:(mirna.find("-SNP"))]<br>77. if mirna in mirna list:
77. if mirna in mirna_list: 
78. snp_dict = SNP_to_dict(cols_info, n_samples, snp_dict)<br>79. samples data = cols_info[len(cols_info) - n_samples:]
79. samples_data = cols_info[len(cols_info) - n_samples:]<br>80. samples = [1 # Expression values will be appended be
                        samples = \begin{bmatrix} 1 \\  \end{bmatrix} # Expression values will be appended here
81. for sample in samples_data: 
82. sample = sample.replace(':', ',')<br>83. samples.append(sample[:-2].split(
                            samples.append(sample[:-2].split(","))
84. SNPs_samples = [0] * n_samples # Creating an empty list t
   o allocate number of diff SNP 
85. SNPs same = [0] * n samples # Creating an empty list to a
    llocate number of same SNPs 
86. 
87. 
88. snp_df = pd.DataFrame.from_dict(snp_dict, orient='index') 
89. 
90. ### INI PLOT 3 ###<br>91. cols = ["isomiR ID"
91. cols = ["isomiR ID", "X", "Y", "Z", "Importance", "Group"] 
92. cols = ["Importance"] 
93. count_list = \begin{bmatrix} 94. & \text{counts} & \text{list} = \end{bmatrix}94. counts_list = []<br>95. for i in range(3)
        95. for j in range(3): 
96. lst = []<br>97. for i in
97. for i in range(len(snp_df)):<br>98. if int(snp df["X"][i][j]
98. if int(snp_df["X"][i][j]) == 0: 
                    99. continue 
100. elif int(snp_df["Z"][i][j]) == 0: 
101. importance = 0 
102. else: 
103. importance = int(snp_df["Y"][i][j]) / float(snp_df["Z"]
    [i][j]) * 100104. if importance < 1: 
105. imp_group = 0 
106. else: 
107. imp_group = (int(importance)/10)+1 # To classify 
108. if imp_group > 10: imp_group = 10 
109. lst.append([imp_group]) 
110. count_list.append(lst) 
111. plot2_df = pd.DataFrame(count_list[j], columns=cols)<br>112. counts list.append(nlot2 dff'<del>Importance'levalue</del> coun
                   counts list.append(plot2 df['Importance'].value counts().sort i
   ndex().tolist()) 
113. 
114. index = ["<1%", "1%~10%", "10%~20%", "20%~30%", "30%~40%", "40%~50%
    ", 
115. "50%~60%","60%~70%","70%~80%","80%~90%", "90%~100%"] 
116. 
117. counts df = pd.DataFrame({sample names[0]:counts list[0],
118. sample_names[1]:counts_list[1],<br>119. sample names[2]:counts list[1],
                                          sample_names[2]:counts_list[2]},
120. index = index)<br>121. counts df.plot.bar(rot=0)
               counts df.plot.bar(rot=0)
122. plt.show() 
\frac{123}{124}.
               ### END PLOT 3 ###
```
 $\frac{125}{126}$ . ### INI PLOT 1 ### 127.<br>128. 128. SNPs\_count = []<br>129. SNPss count = [ 129. SNPss\_count = []<br>130. mirnas = []  $minas = []$ 131. mirnass = [] 132.<br>133. for j in range(3): 134. SNPs\_count = []<br>135. mirnas = [] 135. **mirnas = []**<br>136. **for i in ra** 136. **for i in range(len(snp\_df)):**<br>137. **if int(snp df["X"][i][j]** 137. **if**  $int(snp_df["X"][i][j]) > 0:$ <br>138. **SNPs\_count.append(1)** 138. SNPs\_count.append(1)<br>139. mirnas.append(snp df 139. mirnas.append(snp\_df["mirna"][i])<br>140. SNPss count.append(SNPs count) 140. SNPss\_count.append(SNPs\_count)<br>141. mirnass.append(mirnas) mirnass.append(mirnas) 142. 143. plt.bar(sample\_names[0:3], [len(mirnass[0]), len(mirnass[1]), len(mirnass[2])]) 145. plt.show() 146. ### END PLOT 1 ### 147.<br>148. 148. ### INI PLOT 2 ### 149. 150. plot2\_s\_list = [] 151. **for** j **in** range(3): 152. plot2 s1 = pd.DataFrame({"mirna": mirnass[j], "SNPs": SNPss cou  $nt[j]\})$ <br>153. 153. plot2\_s1\_sum = plot2\_s1.groupby(["mirna"]).sum()<br>154. plot2 s list.append(plot2 s1 sum) plot2 s list.append(plot2 s1 sum) 155.<br>156. 156. data = pd.DataFrame({sample\_names[0]:plot2\_s\_list[0]['SNPs'],<br>157. sample names[1]:plot2 s list[1]['SNPs'], 157. sample\_names[1]:plot2\_s\_list[1]['SNPs'],<br>158. sample\_names[2]:plot2\_s\_list[2]['SNPs']} 158. sample\_names[2]:plot2\_s\_list[2]['SNPs']})<br>159. data.boxplot() 159. data.boxplot()<br>160. blt.show()  $plt.show()$ 161. 162. ### END PLOT 2 ###